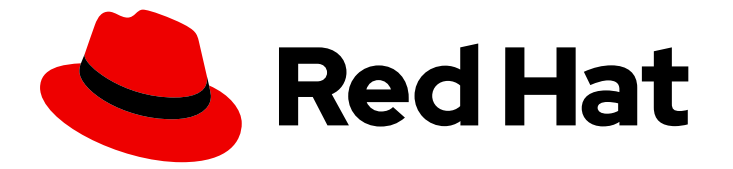

# Red Hat Enterprise Linux 8

# Managing, monitoring and updating the kernel

A guide to managing the Linux kernel on Red Hat Enterprise Linux 8

Last Updated: 2019-05-07

A guide to managing the Linux kernel on Red Hat Enterprise Linux 8

## Legal Notice

Copyright © 2019 Red Hat, Inc.

The text of and illustrations in this document are licensed by Red Hat under a Creative Commons Attribution–Share Alike 3.0 Unported license ("CC-BY-SA"). An explanation of CC-BY-SA is available at

http://creativecommons.org/licenses/by-sa/3.0/

. In accordance with CC-BY-SA, if you distribute this document or an adaptation of it, you must provide the URL for the original version.

Red Hat, as the licensor of this document, waives the right to enforce, and agrees not to assert, Section 4d of CC-BY-SA to the fullest extent permitted by applicable law.

Red Hat, Red Hat Enterprise Linux, the Shadowman logo, JBoss, OpenShift, Fedora, the Infinity logo, and RHCE are trademarks of Red Hat, Inc., registered in the United States and other countries.

Linux ® is the registered trademark of Linus Torvalds in the United States and other countries.

Java ® is a registered trademark of Oracle and/or its affiliates.

XFS ® is a trademark of Silicon Graphics International Corp. or its subsidiaries in the United States and/or other countries.

MySQL<sup>®</sup> is a registered trademark of MySQL AB in the United States, the European Union and other countries.

Node.js ® is an official trademark of Joyent. Red Hat Software Collections is not formally related to or endorsed by the official Joyent Node.js open source or commercial project.

The OpenStack ® Word Mark and OpenStack logo are either registered trademarks/service marks or trademarks/service marks of the OpenStack Foundation, in the United States and other countries and are used with the OpenStack Foundation's permission. We are not affiliated with, endorsed or sponsored by the OpenStack Foundation, or the OpenStack community.

All other trademarks are the property of their respective owners.

## Abstract

This document provides the users and administrators with necessary information about configuring their workstations on the Linux kernel level. Such adjustments bring performance enhancements, easier troubleshooting or optimized system.

## Table of Contents

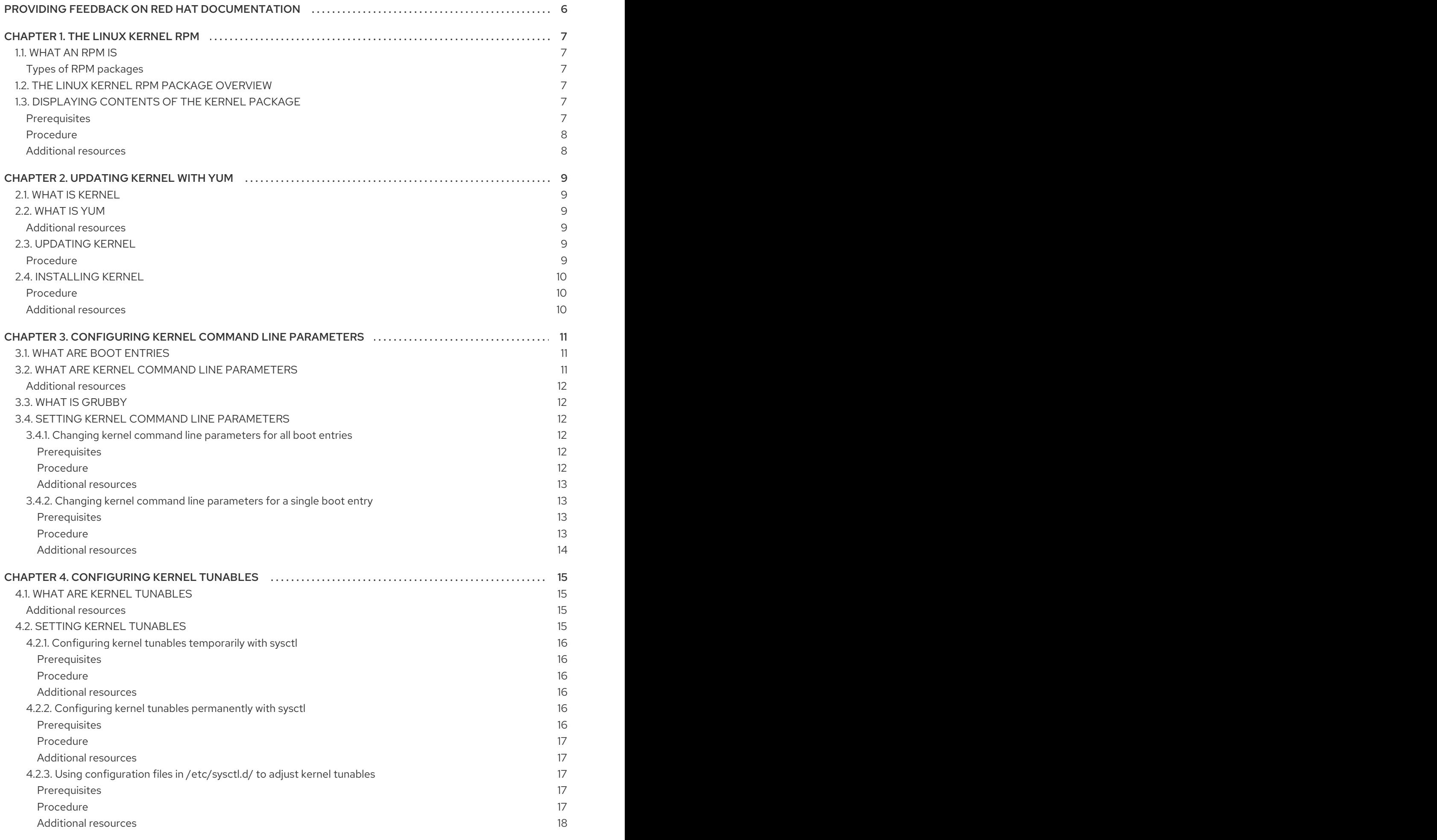

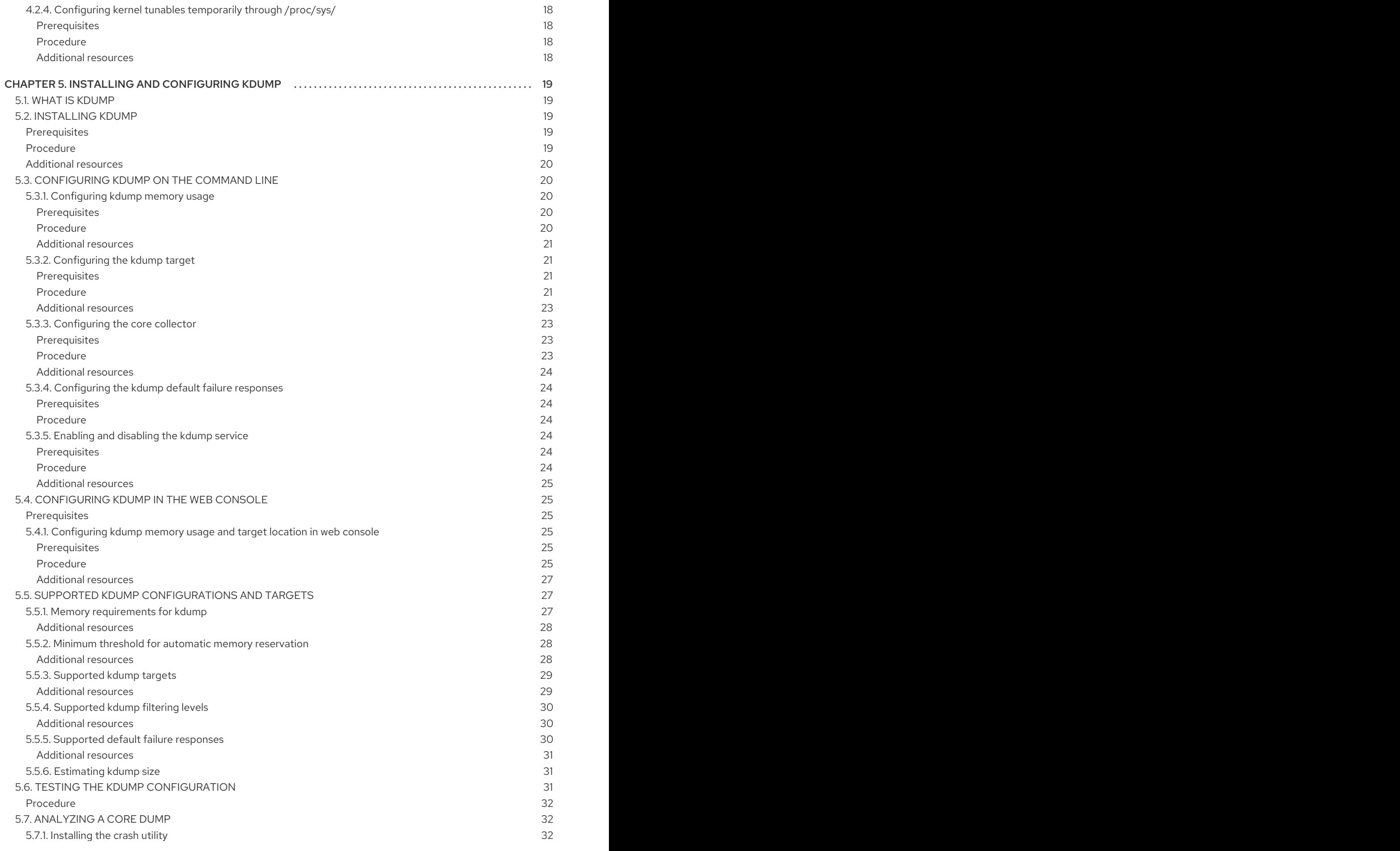

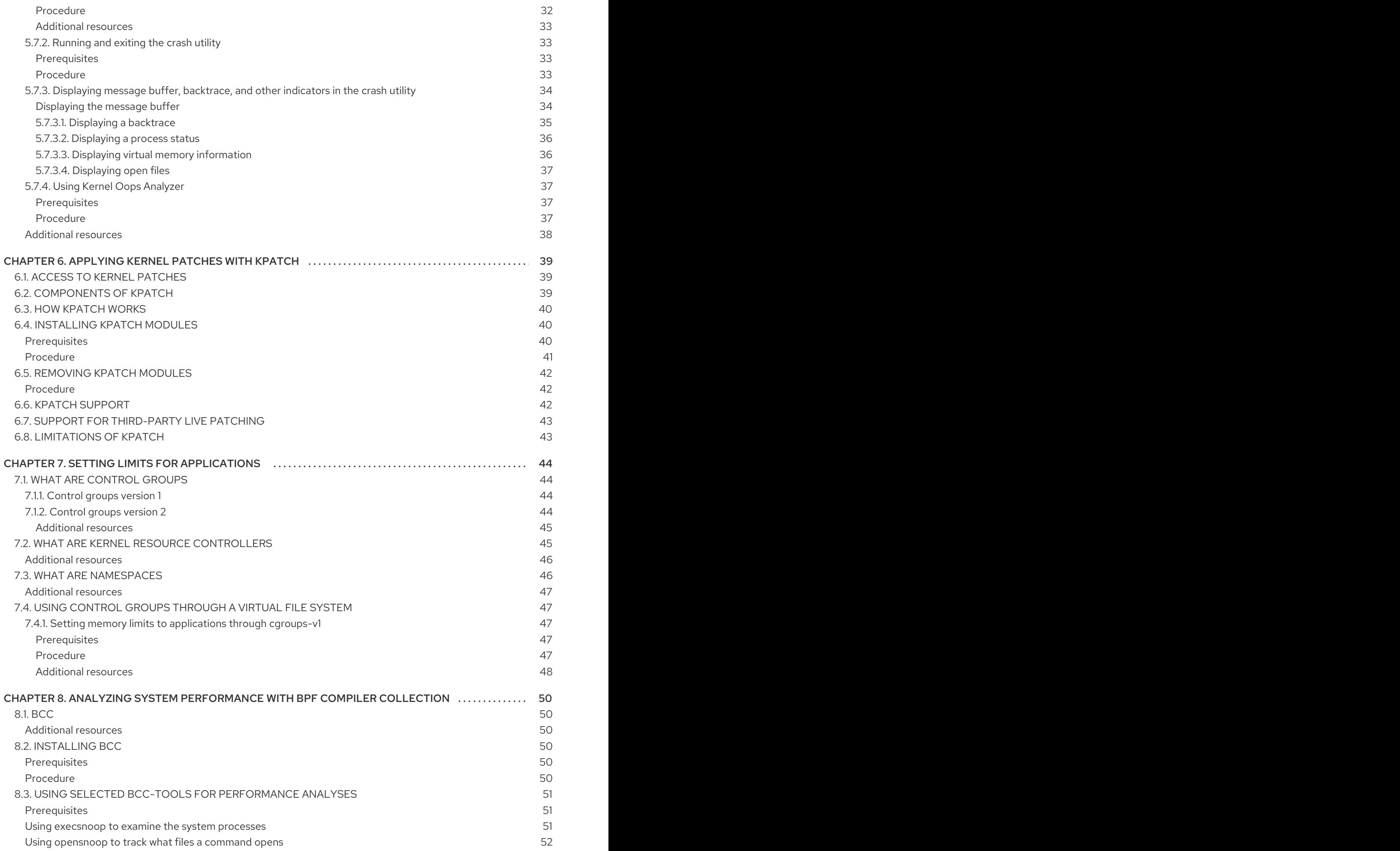

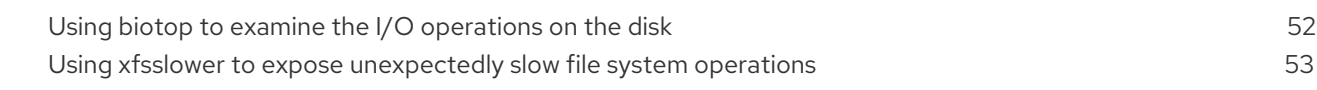

## <span id="page-9-0"></span>PROVIDING FEEDBACK ON RED HAT DOCUMENTATION

We appreciate your input on our documentation. Please let us know how we could make it better. To do so:

- For simple comments on specific passages, make sure you are viewing the documentation in the Multi-page HTML format. Highlight the part of text that you want to comment on. Then, click the Add Feedback pop-up that appears below the highlighted text, and follow the displayed instructions.
- For submitting more complex feedback, create a Bugzilla ticket:  $\bullet$ 
	- 1. Go to the [Bugzilla](https://bugzilla.redhat.com/enter_bug.cgi?product=Red Hat Enterprise Linux 8) website.
	- 2. As the Component, use Documentation.
	- 3. Fill in the Description field with your suggestion for improvement. Include a link to the relevant part(s) of documentation.
	- 4. Click Submit Bug.

## CHAPTER 1. THE LINUX KERNEL RPM

<span id="page-10-0"></span>The following sections describe the Linux kernel RPM package provided and maintained by Red Hat.

## <span id="page-10-1"></span>1.1. WHAT AN RPM IS

An RPM package is a file containing other files and their metadata (information about the files that are needed by the system).

Specifically, an RPM package consists of the **cpio** archive.

The **cpio** archive contains:

- Files
- RPM header (package metadata) The **rpm** package manager uses this metadata to determine dependencies, where to install files, and other information.

#### <span id="page-10-2"></span>Types of RPM packages

There are two types of RPM packages. Both types share the file format and tooling, but have different contents and serve different purposes:

- Source RPM (SRPM) An SRPM contains source code and a SPEC file, which describes how to build the source code into a binary RPM. Optionally, the patches to source code are included as well.
- Binary RPM A binary RPM contains the binaries built from the sources and patches.

## <span id="page-10-3"></span>1.2. THE LINUX KERNEL RPM PACKAGE OVERVIEW

The **kernel** RPM is a meta package that does not contain any files, but rather ensures that the following sub-packages are properly installed:

- **kernel-core** contains a minimal number of kernel modules needed for core functionality. This sub-package alone could be used in virtualized and cloud environments to provide a Red Hat Enterprise Linux 8 kernel with a quick boot time and a small disk size footprint.
- **kernel-modules** contains further kernel modules.
- **kernel-modules-extra** contains kernel modules for rare hardware.

The smaller number of **kernel** sub-packages aims to provide a reduced maintenance surface to system administrators especially in virtualized and cloud environments.

## <span id="page-10-4"></span>1.3. DISPLAYING CONTENTS OF THE KERNEL PACKAGE

The following procedure describes how to view the contents of the kernel package and its sub-packages without installing them using the **rpm** command.

### <span id="page-10-5"></span>**Prerequisites**

Obtained **kernel**, **kernel-core**, **kernel-modules**, **kernel-modules-extra** RPM packages for your CPU architecture

## <span id="page-11-0"></span>Procedure

List modules for **kernel**:

```
$ rpm -qlp <kernel_rpm>
(contains no files)
…
```
List modules for **kernel-core**:

```
$ rpm -qlp <kernel-core_rpm>
…
/lib/modules/4.18.0-80.el8.x86_64/kernel/fs/udf/udf.ko.xz
/lib/modules/4.18.0-80.el8.x86_64/kernel/fs/xfs
/lib/modules/4.18.0-80.el8.x86_64/kernel/fs/xfs/xfs.ko.xz
/lib/modules/4.18.0-80.el8.x86_64/kernel/kernel
/lib/modules/4.18.0-80.el8.x86_64/kernel/kernel/trace
/lib/modules/4.18.0-80.el8.x86_64/kernel/kernel/trace/ring_buffer_benchmark.ko.xz
/lib/modules/4.18.0-80.el8.x86_64/kernel/lib
/lib/modules/4.18.0-80.el8.x86_64/kernel/lib/cordic.ko.xz
…
```
List modules for **kernel-modules**:

### **\$ rpm -qlp <***kernel-modules\_rpm***>**

```
…
/lib/modules/4.18.0-80.el8.x86_64/kernel/drivers/infiniband/hw/mlx4/mlx4_ib.ko.xz
/lib/modules/4.18.0-80.el8.x86_64/kernel/drivers/infiniband/hw/mlx5/mlx5_ib.ko.xz
/lib/modules/4.18.0-80.el8.x86_64/kernel/drivers/infiniband/hw/qedr/qedr.ko.xz
/lib/modules/4.18.0-80.el8.x86_64/kernel/drivers/infiniband/hw/usnic/usnic_verbs.ko.xz
/lib/modules/4.18.0-
80.el8.x86_64/kernel/drivers/infiniband/hw/vmw_pvrdma/vmw_pvrdma.ko.xz
```

```
…
```
List modules for **kernel-modules-extra**:

### **\$ rpm -qlp <***kernel-modules-extra\_rpm***>**

… /lib/modules/4.18.0-80.el8.x86\_64/extra/net/sched/sch\_cbq.ko.xz /lib/modules/4.18.0-80.el8.x86\_64/extra/net/sched/sch\_choke.ko.xz /lib/modules/4.18.0-80.el8.x86\_64/extra/net/sched/sch\_drr.ko.xz /lib/modules/4.18.0-80.el8.x86\_64/extra/net/sched/sch\_dsmark.ko.xz /lib/modules/4.18.0-80.el8.x86\_64/extra/net/sched/sch\_gred.ko.xz …

### <span id="page-11-1"></span>Additional resources

- For information on how to use the **rpm** command on already installed **kernel** RPM, including its sub-packages, see the **rpm(8)** manual page.
- Introduction to *RPM [packages](https://access.redhat.com/documentation/en-us/red_hat_enterprise_linux/8/html-single/packaging_and_distributing_software/index?lb_target=stage#rpm-packages_packaging-software)*
- The Linux kernel RPM package [overview](#page-10-3)

## CHAPTER 2. UPDATING KERNEL WITH YUM

<span id="page-12-0"></span>The following sections bring information about the Linux kernel provided and maintained by Red Hat (Red Hat kernel), and how to keep the Red Hat kernel updated. As a consequence, the operating system will have all the latest bug fixes, performance enhancements, and patches ensuring compatibility with new hardware.

## <span id="page-12-1"></span>2.1. WHAT IS KERNEL

A kernel is a core part of a Linux operating system, which manages the system resources, and provides interface between hardware and software applications. The Red Hat kernel is custom-build and based on the upstream Linux kernel, with focus on stability and compatibility with the latest technologies and hardware.

Before Red Hat releases a new kernel version, the kernel needs to pass a set of rigorous quality assurance tests.

The Red Hat kernels are packaged in the RPM format so that they are easy to upgrade and verify by the yum package manager.

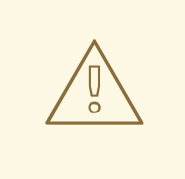

## WARNING

Custom kernels are not supported by Red Hat.

## <span id="page-12-2"></span>2.2. WHAT IS YUM

This section refers to description of the **yum** *package [manager](https://access.redhat.com/documentation/en-us/red_hat_enterprise_linux/8/html-single/configuring_basic_system_settings/index#introduction-to-yum-functionality)*.

### <span id="page-12-3"></span>Additional resources

For more information on **yum** see the relevant sections of *[Configuring](https://access.redhat.com/documentation/en-us/red_hat_enterprise_linux/8/html-single/configuring_basic_system_settings/index#installing-software-with-yum) basic system settings*.

## <span id="page-12-4"></span>2.3. UPDATING KERNEL

The following procedure describes how to update the kernel using the yum package manager.

### <span id="page-12-5"></span>Procedure

1. To update the kernel, use the following:

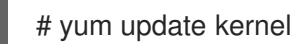

This command updates the kernel along with all dependencies to the latest available version.

2. Reboot your system for the changes to take effect.

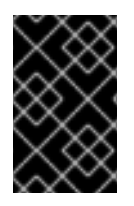

## IMPORTANT

When upgrading from Red Hat Enterprise Linux 7 to Red Hat Enterprise Linux 8, Red Hat strongly recommends that you reinstall the whole OS. While it is theoretically possible to update all necessary packages, it could easily result in the system being unusable.

## <span id="page-13-0"></span>2.4. INSTALLING KERNEL

The following procedure describes how to update or install the kernel using the yum package manager.

### <span id="page-13-1"></span>Procedure

To install a specific kernel version, use the following:

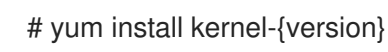

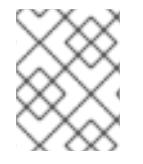

## **NOTE**

The yum package manager always installs a new kernel instead of replacing the current one, which could potentially leave your system unbootable.

#### <span id="page-13-2"></span>Additional resources

- For a list of available kernels, refer to this *Red Hat labs [page](https://access.redhat.com/labs/psb/#rhel-7_5)*.
- For a list of release dates of specific kernel versions, see *this [article](https://access.redhat.com/articles/3078)*.

## <span id="page-14-0"></span>CHAPTER 3. CONFIGURING KERNEL COMMAND LINE PARAMETERS

As a system administrator, you can configure the kernel command line parameters to ensure that they are set and loaded as soon as possible. Also, certain kernel command line parameters are only adjustable in this way.

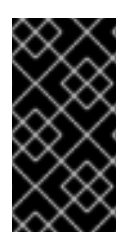

## IMPORTANT

Be careful when configuring kernel command line parameters on a production system. Haphazard changes may render the kernel unstable, and could cause the system to fail to boot on reboot for all kernels. For this reason, be knowledgeable and sure that you are using the valid options before attempting to change any values.

## <span id="page-14-1"></span>3.1. WHAT ARE BOOT ENTRIES

A boot entry is a collection of options forming together a configuration file, which is usually tied to a particular kernel version. In practice, you have at least as many boot entries as your system has installed kernels. The boot entry configuration file is located in the **/boot/loader/entries/** directory and can look like this:

6f9cc9cb7d7845d49698c9537337cedc-4.18.0-5.el8.x86\_64.conf

The file name above consists of a machine ID stored in the **/etc/machine-id** file, and a kernel version.

The boot entry configuration file carries, among others, information about kernel version, initial ramdisk image, and the **kernelopts** variable, which contains kernel command line parameters. The contents of a boot entry config can be seen below:

title Red Hat Enterprise Linux (4.18.0-74.el8.x86\_64) 8.0 (Ootpa) version 4.18.0-74.el8.x86\_64 linux /vmlinuz-4.18.0-74.el8.x86\_64 initrd /initramfs-4.18.0-74.el8.x86\_64.img \$tuned\_initrd options \$kernelopts \$tuned\_params id rhel-20190227183418-4.18.0-74.el8.x86\_64 grub\_users \$grub\_users grub\_arg --unrestricted grub\_class kernel

## <span id="page-14-2"></span>3.2. WHAT ARE KERNEL COMMAND LINE PARAMETERS

This module explains the concept of kernel command line parameters and their role in the system administration.

The kernel command line parameters, also known as kernel arguments, are used for boot time configuration of:

- The Linux kernel
- The initial RAM disk
- The user space features

<span id="page-15-7"></span><span id="page-15-6"></span>The kernel command line parameters are often used to overwrite the default values and for informing the kernel about hardware parameters where the kernel would have problems to obtain such information.

By default, the kernel command line parameters for systems using the GRUB2 bootloader are defined in the **kernelopts** variable of the **/boot/grub2/grubenv** file for all kernel boot entries.

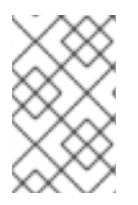

## **NOTE**

For IBM Z, the kernel command line parameters are stored in the boot entry config file because the zipl bootloader does not support environment variables. Thus **kernelopts** cannot be used.

### <span id="page-15-0"></span>Additional resources

For more information about what kernel command line parameters you can modify, install the **man-pages** package and see **kernel-command-line(7)**, **bootparam(7)** and **dracut.cmdline(7)** manual pages.

## <span id="page-15-1"></span>3.3. WHAT IS GRUBBY

**grubby** is a utility for manipulating bootloader-specific configuration files.

You can use **grubby** also for changing the default boot entry, and for adding/removing arguments from a GRUB2 menu entry.

For more details see the **grubby(8)** manual page.

## <span id="page-15-2"></span>3.4. SETTING KERNEL COMMAND LINE PARAMETERS

This section explains how to change kernel command line parameters on the AMD64 and Intel 64 architectures, the 64-bit ARM architectures, and the little-endian variant of IBM Power Systems.

## <span id="page-15-3"></span>3.4.1. Changing kernel command line parameters for all boot entries

This procedure describes how to change kernel command line parameters for all boot entries on your system.

#### <span id="page-15-4"></span>**Prerequisites**

 $\bullet$  Introduction to kernel command line [parameters](#page-15-6).

#### <span id="page-15-5"></span>Procedure

1. To add a new parameter, use the **grub2-editenv** command as in the following example:

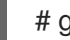

# grub2-editenv - set "\$(grub2-editenv - list | grep kernelopts) <*NEW\_PARAMETER*>"

This command appends an extra argument to the entire parameter list in the global variable **kernelopts**. As a result, the kernel command line parameter *NEW\_PARAMETER* is set for all boot entries on your system.

2. To remove a parameter, use the following command:

# grub2-editenv - set "\$(grub2-editenv - list | grep kernelopts | sed -e 's/<*PARAMETER\_TO\_REMOVE*>//')"

3. Reboot your system for the changes to take effect.

As a result, the boot loader is reconfigured, and the kernel command line parameters that you specified are applied.

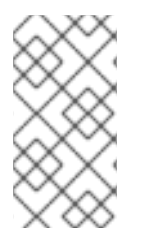

## **NOTE**

The alternative way to update the kernel command line parameters is to edit the **GRUB\_CMDLINE\_LINUX** parameter in the **/etc/default/grub** file and execute the **# grub2-mkconfig -o /boot/grub2/grub.cfg** command to update the GRUB2 configuration file.

#### <span id="page-16-0"></span>Additional resources

For more information on how to modify the kernel parameters using the GRUB2 configuration file, see *[Editing](https://access.redhat.com/documentation/en-us/red_hat_enterprise_linux/7/html-single/system_administrators_guide/#sec-Editing_a_Menu_Entry) a Menu Entry* .

## <span id="page-16-1"></span>3.4.2. Changing kernel command line parameters for a single boot entry

This procedure describes how to change kernel command line parameters for a single boot entry on your system.

#### <span id="page-16-2"></span>Prerequisites

- $\bullet$  Introduction to kernel command line [parameters](#page-15-6).
- **grubby(8)** manual page.

#### <span id="page-16-3"></span>Procedure

To add a parameter execute the following:  $\bullet$ 

# grubby --update-kernel=/boot/vmlinuz-\$(uname -r) --args="<*NEW\_PARAMETER*>"

To remove a parameter use the following:

# grubby --update-kernel=/boot/vmlinuz-\$(uname -r) --remove-args=" <*PARAMETER\_TO\_REMOVE*>"

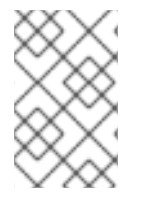

## **NOTE**

By default, there is the **options** parameter for each kernel boot entry, which is set to the **kernelopts** variable. This variable is defined in the **/boot/grub2/grubenv** configuration file.

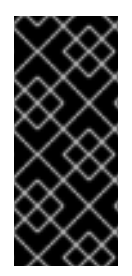

## IMPORTANT

When you modify a specific boot entry, the contents of the edited **kernelopts** are stored in the relevant kernel boot entry in

**/boot/loader/entries/<***RELEVANT\_KERNEL\_BOOT\_ENTRY.conf***>** and have their own command line now. As a result, any additional changes to **kernelopts** have no affect on that specific kernel boot entry.

#### <span id="page-17-0"></span>Additional resources

For further examples on how to use **grubby** see *[grubby](https://access.redhat.com/documentation/en-us/red_hat_enterprise_linux/7/html/system_administrators_guide/sec-making_persistent_changes_to_a_grub_2_menu_using_the_grubby_tool) tool*.

## CHAPTER 4. CONFIGURING KERNEL TUNABLES

<span id="page-18-0"></span>As a system administrator, you can configure kernel tunables for various reasons, such as improving system performance. This section describes how to configure kernel tunables by using the **sysctl** command and by modifying the configuration files in the **/etc/sysctl.d/** and **/proc/sys/** directories.

## <span id="page-18-1"></span>4.1. WHAT ARE KERNEL TUNABLES

Kernel tunables are kernel parameters, which are addressed by the **sysctl** command or through the virtual file system mounted at the **/proc/sys/** directory. It is also possible to use the configuration files in the **/etc/sysctl.d/** directory to adjust the tunables. Kernel parameters can be adjusted while the system is running. There is no requirement to reboot or recompile the kernel for changes to take effect.

Tunables are divided into classes by the kernel subsystem. Red Hat Enterprise Linux has the following classes of tunables:

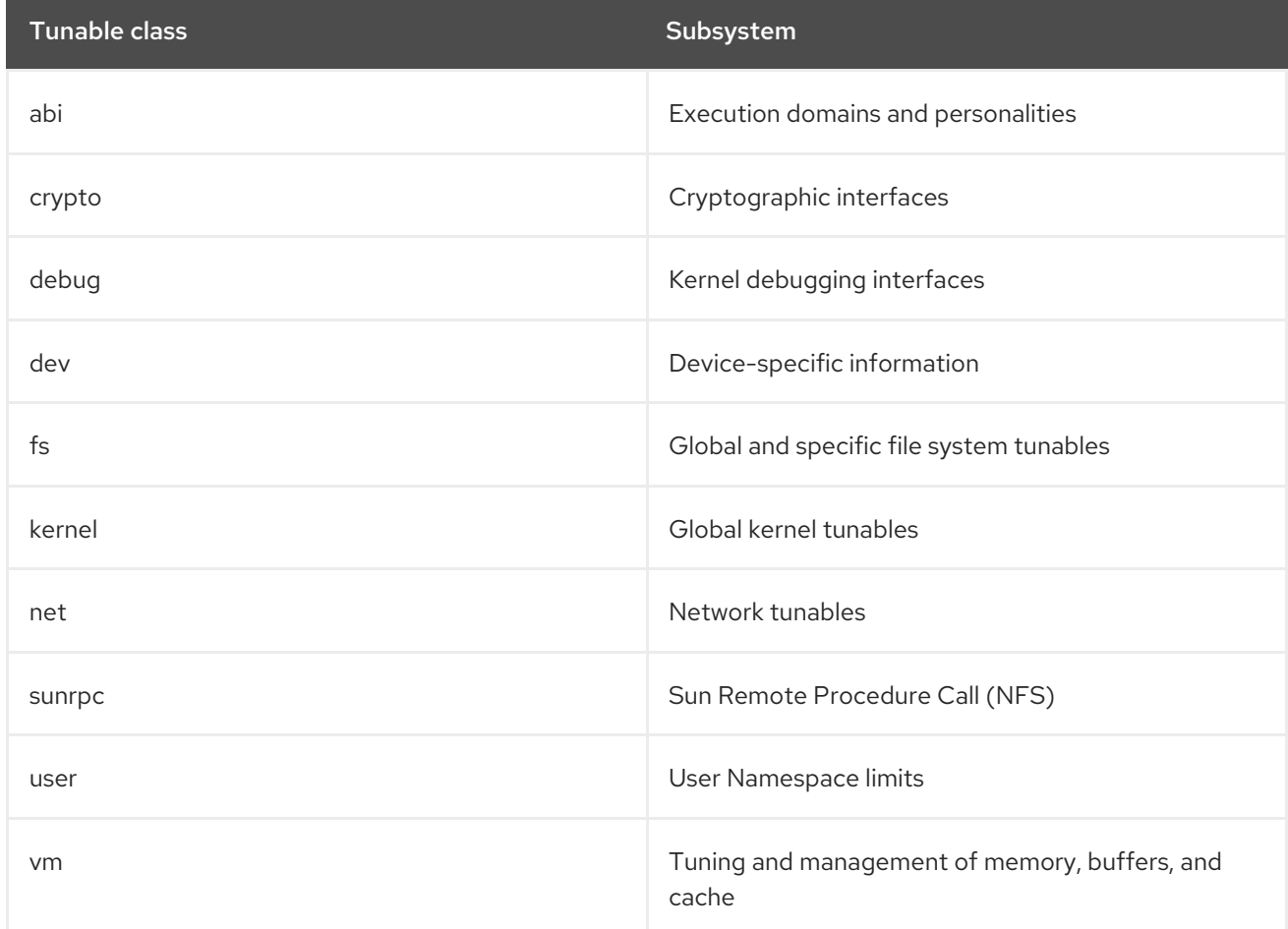

#### Table 4.1. Table of sysctl classes

### <span id="page-18-2"></span>Additional resources

- For more information about **sysctl**, see **sysctl(8)** manual pages.
- For more information about **/etc/sysctl.d/** see, **sysctl.d(5)** manual pages.

## <span id="page-18-3"></span>4.2. SETTING KERNEL TUNABLES

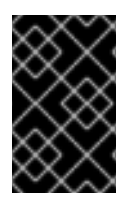

## IMPORTANT

Configuring kernel tunables on a production system requires careful planning. Unplanned changes may render the kernel unstable, requiring a system reboot. Verify that you are using valid options before changing any kernel values.

## <span id="page-19-0"></span>4.2.1. Configuring kernel tunables temporarily with sysctl

The following procedure describes how to use the **sysctl** command to temporarily set kernel tunables. The command is also useful for listing and filtering tunables.

#### <span id="page-19-1"></span>Prerequisites

- Kernel tunables [introduction](#page-18-1)
- Root permissions

#### <span id="page-19-2"></span>Procedure

1. To list all tunables, use the following:

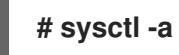

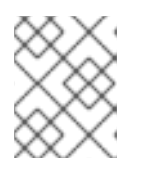

## **NOTE**

**# sysctl -a** displays kernel tunables, which can be adjusted at runtime and at boot time.

2. To configure a tunable temporarily, use the command as in the following example:

## **# sysctl <***TUNABLE\_CLASS***>.<***TUNABLE***>=<***TARGET\_VALUE***>**

The sample command above changes the tunable value while the system is running. The changes take effect immediately, without a need for restart.

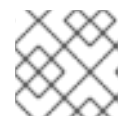

## **NOTE**

The changes return back to default after your system reboots.

#### <span id="page-19-3"></span>Additional resources

- For more information about **sysctl**, see **sysctl(8)** manual pages.
- To permanently modify kernel tunables, either use the **sysctl** [command](#page-20-5) to write the values to the **[/etc/sysctl.conf](#page-20-2)** file or make manual changes to the configuration files in the **/etc/sysctl.d/** directory.

## <span id="page-19-4"></span>4.2.2. Configuring kernel tunables permanently with sysctl

The following procedure describes how to use the **sysctl** command to permanently set kernel tunables.

#### <span id="page-19-5"></span>**Prerequisites**

• Kernel tunables [introduction](#page-18-1)

<span id="page-20-5"></span>Root permissions

#### <span id="page-20-0"></span>Procedure

1. To list all tunables, use the following:

## **# sysctl -a**

The command displays all kernel tunables that can be configured at runtime.

2. To configure a tunable permanently:

## **# sysctl -w <***TUNABLE\_CLASS***>.<***TUNABLE***>=<***TARGET\_VALUE***> >> /etc/sysctl.conf**

The sample command changes the tunable value and writes it to the **/etc/sysctl.conf** file, which overrides the default values of kernel tunables. The changes take effect immediately and persistently, without a need for restart.

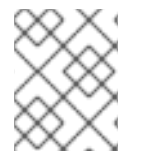

## **NOTE**

To permanently modify kernel tunables you can also make manual changes to the configuration files in the **/etc/sysctl.d/** directory.

#### <span id="page-20-1"></span>Additional resources

- For more information about **sysctl**, see **sysctl(8)** and **sysctl.conf(5)** manual pages.
- For more information about using the configuration files in the **/etc/sysctl.d/** directory to make permanent changes to kernel tunables, see Using configuration files in [/etc/sysctl.d/](#page-20-2) to adjust kernel tunables section.

## <span id="page-20-2"></span>4.2.3. Using configuration files in /etc/sysctl.d/ to adjust kernel tunables

The following procedure describes how to manually modify configuration files in the **/etc/sysctl.d/** directory to permanently set kernel tunables.

#### <span id="page-20-3"></span>**Prerequisites**

- Kernel tunables [introduction](#page-18-1)
- Root permissions

#### <span id="page-20-4"></span>Procedure

1. Create a new configuration file in **/etc/sysctl.d/**:

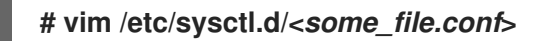

2. Include kernel tunables, one per line, as follows:

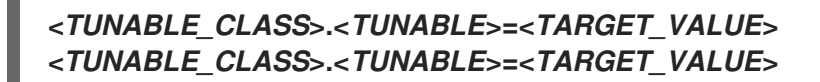

3. Save the configuration file.

- 4. Reboot the machine for the changes to take effect.
	- Alternatively, to apply changes without rebooting, execute:

### **# sysctl -p /etc/sysctl.d/<***some\_file.conf***>**

The command enables you to read values from the configuration file, which you created earlier.

#### <span id="page-21-0"></span>Additional resources

- For more information about **sysctl**, see **sysctl(8)** manual pages.
- For more information about **/etc/sysctl.d/** see, **sysctl.d(5)** manual pages.

## <span id="page-21-1"></span>4.2.4. Configuring kernel tunables temporarily through /proc/sys/

The following procedure describes how to set kernel tunables temporarily through the files in the virtual file system **/proc/sys/** directory.

#### <span id="page-21-2"></span>**Prerequisites**

- Kernel tunables [introduction](#page-18-1)
- Root permissions

#### <span id="page-21-3"></span>Procedure

1. Identify a kernel tunable you want to configure:

## **# ls -l /proc/sys/<***TUNABLE\_CLASS***>/**

The writable files returned by the command can be used to configure the kernel. The files with read-only permissions provide feedback on the current settings.

2. Assign a target value to the kernel tunable:

## **# echo <***TARGET\_VALUE***> > /proc/sys/<***TUNABLE\_CLASS***>/<***TUNABLE***>**

The command makes configuration changes that will disappear once the system is restarted.

3. Optionally, verify the value of the newly set kernel tunable:

### **# cat /proc/sys/<***TUNABLE\_CLASS***>/<***TUNABLE***>**

#### <span id="page-21-4"></span>Additional resources

To permanently modify kernel tunables, either use the **sysctl** [command](#page-20-5) or make manual changes to the configuration files in the **[/etc/sysctl.d/](#page-20-2)** directory.

## <span id="page-22-0"></span>CHAPTER 5. INSTALLING AND CONFIGURING KDUMP

## <span id="page-22-1"></span>5.1. WHAT IS KDUMP

**kdump** is a service providing a crash dumping mechanism. The service enables you to save the contents of the system's memory for later analysis. **kdump** uses the **kexec** system call to boot into the second kernel (a *capture kernel*) without rebooting; and then captures the contents of the crashed kernel's memory (a *crash dump* or a *vmcore*) and saves it. The second kernel resides in a reserved part of the system memory.

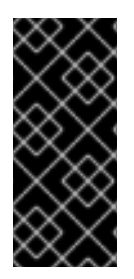

## IMPORTANT

A kernel crash dump can be the only information available in the event of a system failure (a critical bug). Therefore, ensuring that **kdump** is operational is important in missioncritical environments. Red Hat advise that system administrators regularly update and test **kexec-tools** in your normal kernel update cycle. This is especially important when new kernel features are implemented.

## <span id="page-22-2"></span>5.2. INSTALLING KDUMP

In many cases, the **kdump** service is installed and activated by default on the new Red Hat Enterprise Linux installations. The Anaconda installer provides a screen for **kdump** configuration when performing an interactive installation using the graphical or text interface. The installer screen is titled **Kdump** and is available from the main **Installation Summary** screen, and only allows limited configuration - you can only select whether **kdump** is enabled and how much memory is reserved.

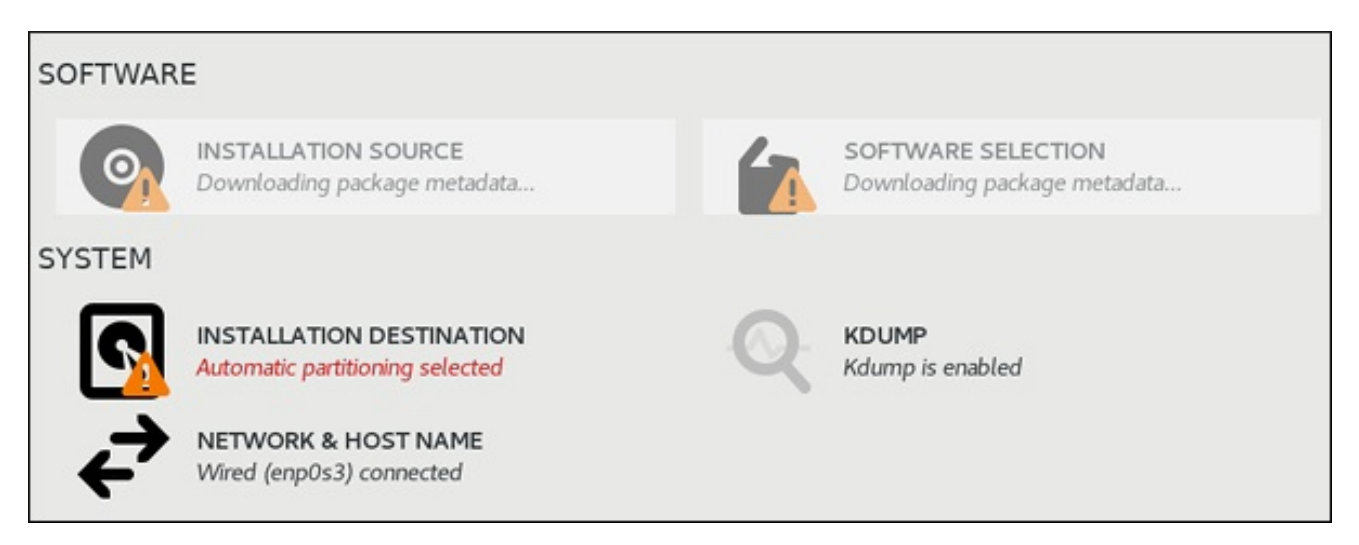

Some installation options, such as custom Kickstart installations, in some cases do not install or enable **kdump** by default. If this is the case on your system, follow the procedure below to install **kdump**.

## <span id="page-22-3"></span>**Prerequisites**

- An active Red Hat Enterprise Linux subscription.
- A repository containing the **kexec-tools** package for your system CPU architecture.
- Fulfilled **kdump** [requirements.](#page-32-2)

### <span id="page-22-4"></span>Procedure

1. Execute the following command to check whether **kdump** is installed on your system:

\$ rpm -q kexec-tools

Output if the package is installed:

kexec-tools-2.0.17-11.el8.x86\_64

Output if the package is not installed:

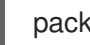

package kexec-tools is not installed

2. Install **kdump** and other necessary packages by:

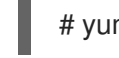

# yum install kexec-tools

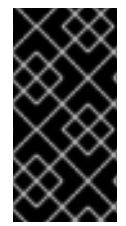

## IMPORTANT

Starting with Red Hat Enterprise Linux 7.4 (kernel-3.10.0-693.el7) the **Intel IOMMU** driver is supported with **kdump**. For prior versions, Red Hat Enterprise Linux 7.3 (kernel-3.10.0-514[.XYZ].el7) and earlier, it is advised that **Intel IOMMU** support is disabled, otherwise kdump kernel is likely to become unresponsive.

### <span id="page-23-0"></span>Additional resources

**Information about memory [requirements](#page-30-2) for <b>kdump** is available in Section 5.5.1, "Memory requirements for kdump".

## <span id="page-23-1"></span>5.3. CONFIGURING KDUMP ON THE COMMAND LINE

## <span id="page-23-2"></span>5.3.1. Configuring kdump memory usage

The memory reserved for the **kdump** feature is always reserved during the system boot. The amount of memory is specified in the system's Grand Unified Bootloader (GRUB) 2 configuration. The procedure below describes how to configure the memory reserved for **kdump** through the command line.

### <span id="page-23-3"></span>**Prerequisites**

Fulfilled **kdump** [requirements.](#page-32-2)

#### <span id="page-23-4"></span>Procedure

- 1. Edit the **/etc/default/grub** file using the root permissions.
- 2. Set the **crashkernel=** option to the required value. For example, to reserve 128 MB of memory, use the following:

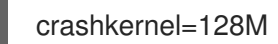

Alternatively, you can set the amount of reserved memory to a variable depending on the total amount of installed memory. The syntax for memory reservation into a variable is **crashkernel=***<range1>***:***<size1>***,***<range2>***:***<size2>*. For example:

crashkernel=512M-2G:64M,2G-:128M

<span id="page-24-4"></span>The above example reserves 64 MB of memory if the total amount of system memory is 512 MB or higher and lower than 2 GB. If the total amount of memory is more than 2 GB, 128 MB is reserved for **kdump** instead.

• Offset the reserved memory.

Some systems require to reserve memory with a certain fixed offset since crashkernel reservation is very early, and it wants to reserve some area for special usage. If the offset is set, the reserved memory begins there. To offset the reserved memory, use the following syntax:

## crashkernel=128M@16M

The example above means that **kdump** reserves 128 MB of memory starting at 16 MB (physical address 0x01000000). If the offset parameter is set to 0 or omitted entirely, **kdump** offsets the reserved memory automatically. This syntax can also be used when setting a variable memory reservation as described above; in this case, the offset is always specified last (for example, **crashkernel=512M-2G:64M,2G-:128M@16M**).

3. Use the following command to update the GRUB2 configuration file:

# grub2-mkconfig -o /boot/grub2/grub.cfg

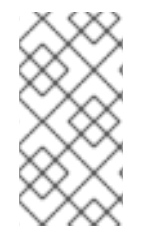

## **NOTE**

The alternative way to configure memory for **kdump** is to append the **crashkernel= <***SOME\_VALUE***>** parameter to the **kernelopts** variable with the **grub2-editenv** which will update all of your boot entries. Or you can use the **grubby** utility to update kernel command line parameters of just one entry.

### <span id="page-24-0"></span>Additional resources

- The **crashkernel=** option can be defined in multiple ways. The **auto** value enables automatic configuration of reserved memory based on the total amount of memory in the system, following the guidelines described in Section 5.5.1, "Memory [requirements](#page-30-2) for kdump".
- For more information on boot entries, **kernelopts**, and how to work with **grub2-editenv** and **grubby** see Chapter 3, *[Configuring](#page-15-7) kernel command line parameters* .

## <span id="page-24-1"></span>5.3.2. Configuring the kdump target

When a kernel crash is captured, the core dump can be either stored as a file in a local file system, written directly to a device, or sent over a network using the **NFS** (Network File System) or **SSH** (Secure Shell) protocol. Only one of these options can be set at a time, and the default behavior is to store the vmcore file in the **/var/crash/** directory of the local file system.

### <span id="page-24-2"></span>**Prerequisites**

Fulfilled **kdump** [requirements.](#page-32-2)

#### <span id="page-24-3"></span>Procedure

To change the local directory in which the core dump is to be saved, as **root**, edit the **/etc/kdump.conf** configuration file as described below.

1. Remove the hash sign ("#") from the beginning of the **#path /var/crash** line.

<span id="page-25-1"></span><span id="page-25-0"></span>2. Replace the value with the intended directory path. For example:

path /usr/local/cores

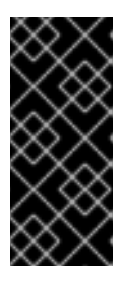

## IMPORTANT

In Red Hat Enterprise Linux 8, the directory defined as the kdump target using the **path** directive must exist when the **kdump** systemd service is started otherwise the service fails. This behavior is different from earlier releases of Red Hat Enterprise Linux, where the directory was being created automatically if it did not exist when starting the service.

To write the file to a different partition, as **root**, edit the **/etc/kdump.conf** configuration file as described below.

- 1. Remove the hash sign ("#") from the beginning of the **#ext4** line, depending on your choice.
	- **•** device name (the **#ext4** /dev/vg/lv kdump line)
	- file system label (the **#ext4 LABEL=/boot** line)
	- UUID (the **#ext4 UUID=03138356-5e61-4ab3-b58e-27507ac41937** line)
- 2. Change the file system type as well as the device name, label or UUID to the desired values. For example:

ext4 UUID=03138356-5e61-4ab3-b58e-27507ac41937

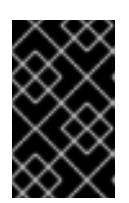

### IMPORTANT

It is recommended to specify storage devices using a **LABEL=** or **UUID=**. Disk device names such as **/dev/sda3** are not guaranteed to be consistent across reboot.

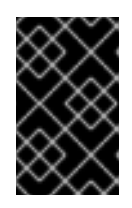

## IMPORTANT

When dumping to Direct Access Storage Device (DASD) on IBM Z hardware, it is essential that the dump devices are correctly specified in **/etc/dasd.conf** before proceeding.

To write the dump directly to a device:

- 1. Remove the hash sign ("#") from the beginning of the **#raw /dev/vg/lv\_kdump** line.
- 2. Replace the value with the intended device name. For example:

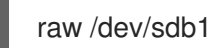

To store the dump to a remote machine using the **NFS** protocol:

- 1. Remove the hash sign ("#") from the beginning of the **#nfs my.server.com:/export/tmp** line.
- 2. Replace the value with a valid hostname and directory path. For example:

÷

nfs penguin.example.com:/export/cores

To store the dump to a remote machine using the **SSH** protocol:

- 1. Remove the hash sign ("#") from the beginning of the **#ssh [user@my.server.com](mailto:user@my.server.com)** line.
- 2. Replace the value with a valid username and hostname.
- 3. Include your **SSH** key in the configuration.
	- Remove the hash sign from the beginning of the **#sshkey /root/.ssh/kdump\_id\_rsa** line.
	- Change the value to the location of a key valid on the server you are trying to dump to. For example:

ssh john@penguin.example.com sshkey /root/.ssh/mykey

#### <span id="page-26-0"></span>Additional resources

- For a complete list of currently supported and unsupported targets sorted by type, see Section 5.5.3, ["Supported](#page-32-0) kdump targets".
- For information on how to configure an SSH server and set up a key-based authentication, see *[Configuring](https://access.redhat.com/documentation/en-us/red_hat_enterprise_linux/8/html-single/configuring_basic_system_settings/index#sec-SSH) basic system settings* in Red Hat Enterprise Linux.

### <span id="page-26-1"></span>5.3.3. Configuring the core collector

**kdump** uses a program specified as **core collector** to capture the vmcore. Currently, the only fully supported **core collector** is the **makedumpfile** utility. It has several configurable options, which affect the collection process. For example the extent of collected data, or whether the resulting vmcore should be compressed.

To enable and configure the **core collector**, follow the procedure below.

#### <span id="page-26-2"></span>Prerequisites

Fulfilled **kdump** [requirements.](#page-32-2)

#### <span id="page-26-3"></span>Procedure

- 1. As **root**, edit the **/etc/kdump.conf** configuration file and remove the hash sign ("#") from the beginning of the **#core\_collector makedumpfile -l --message-level 1 -d 31**.
- 2. Add the **-c** parameter. For example:

core\_collector makedumpfile -c

The command above enables the dump file compression.

3. Add the **-d** *value* parameter. For example:

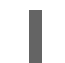

core\_collector makedumpfile -d 17 -c

The command above removes both zero and free pages from the dump. The *value* represents a bitmask, where each bit is associated with a certain type of memory pages and determines

whether that type of pages will be collected. For description of respective bits see Section 5.5.4, ["Supported](#page-33-3) kdump filtering levels" .

#### <span id="page-27-0"></span>Additional resources

**See the makedumpfile(8)** man page for a complete list of available options.

### <span id="page-27-1"></span>5.3.4. Configuring the kdump default failure responses

By default, when **kdump** fails to create a vmcore dump file at the target location specified in Section 5.3.2, ["Configuring](#page-25-0) the kdump target", the system reboots, and the dump is lost in the process. To change this behavior, follow the procedure below.

#### <span id="page-27-2"></span>**Prerequisites**

Fulfilled **kdump** [requirements.](#page-32-2)

#### <span id="page-27-3"></span>Procedure

- 1. As **root**, remove the hash sign ("#") from the beginning of the **#default shell** line in the **/etc/kdump.conf** configuration file.
- 2. Replace the value with a desired action as described in Section 5.5.5, ["Supported](#page-33-2) default failure responses". For example:

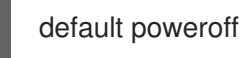

### <span id="page-27-4"></span>5.3.5. Enabling and disabling the kdump service

To start the **kdump** service at boot time, follow the procedure below.

#### <span id="page-27-5"></span>**Prerequisites**

- Fulfilled **kdump** [requirements.](#page-32-2)
- All [configuration](#page-25-1) is set up according to your needs.

#### <span id="page-27-6"></span>Procedure

1. To enable the **kdump** service, use the following command:

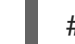

# systemctl enable kdump.service

This enables the service for **multi-user.target**.

2. To start the service in the current session, use the following command:

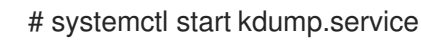

3. To stop the **kdump** service, type the following command:

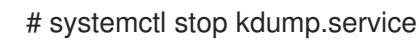

4. To disable the **kdump** service, execute the following command:

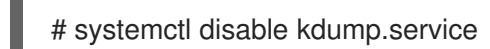

#### <span id="page-28-0"></span>Additional resources

For more [information](https://access.redhat.com/documentation/en-us/red_hat_enterprise_linux/8/html-single/configuring_basic_system_settings/index#managing-services-with-systemd) on **systemd** and configuring services in general, see *Configuring basic system settings* in Red Hat Enterprise Linux.

## <span id="page-28-1"></span>5.4. CONFIGURING KDUMP IN THE WEB CONSOLE

The following sections provide an overview of how to setup and test the **kdump** configuration through the Red Hat Enterprise Linux web console. The web console is part of a default installation of Red Hat Enterprise Linux 8 and enables or disables the **kdump** service at boot time. Further, the web console conveniently enables you to configure the reserved memory for **kdump**; or to select the *vmcore* saving location in an uncompressed or compressed format.

## <span id="page-28-2"></span>**Prerequisites**

See *Red Hat [Enterprise](https://access.redhat.com/documentation/en-us/red_hat_enterprise_linux/8/html-single/managing_systems_using_the_web_console/index#getting-started-with-the-rhel-8-web-console_system-management-using-the-web-console) Linux web console* for further details.

## <span id="page-28-3"></span>5.4.1. Configuring kdump memory usage and target location in web console

The procedure below shows you how to use the **Kernel Dump** tab in the Red Hat Enterprise Linux web console interface to configure the amount of memory that is reserved for the kdump kernel. The procedure also describes how to specify the target location of the vmcore dump file and how to test your configuration.

#### <span id="page-28-4"></span>Prerequisites

Introduction to operating the *web [console](https://access.redhat.com/documentation/en-us/red_hat_enterprise_linux/8/html-single/managing_systems_using_the_web_console/)*.

#### <span id="page-28-5"></span>Procedure

- 1. Open the **Kernel Dump** tab and start the **kdump** service.
- 2. Configure the **kdump** memory usage through the *[command](https://access.redhat.com/documentation/en-us/red_hat_enterprise_linux/8/html-single/managing_monitoring_and_updating_the_kernel/index#configuring-kdump-memory-usage_configuring-kdump-on-the-command-line) line*.
- 3. Click the link next to the **Crash dump location** option.

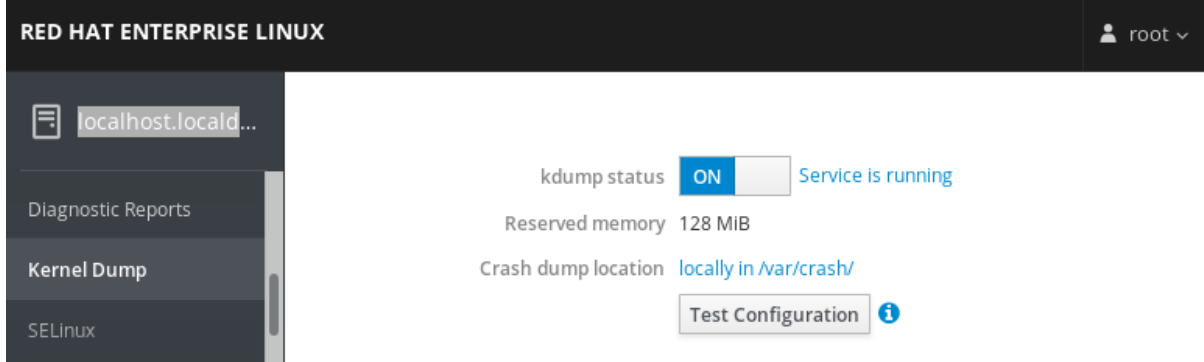

4. Select the **Local Filesystem** option from the drop-down and specify the directory you want to save the dump in.

<span id="page-29-0"></span>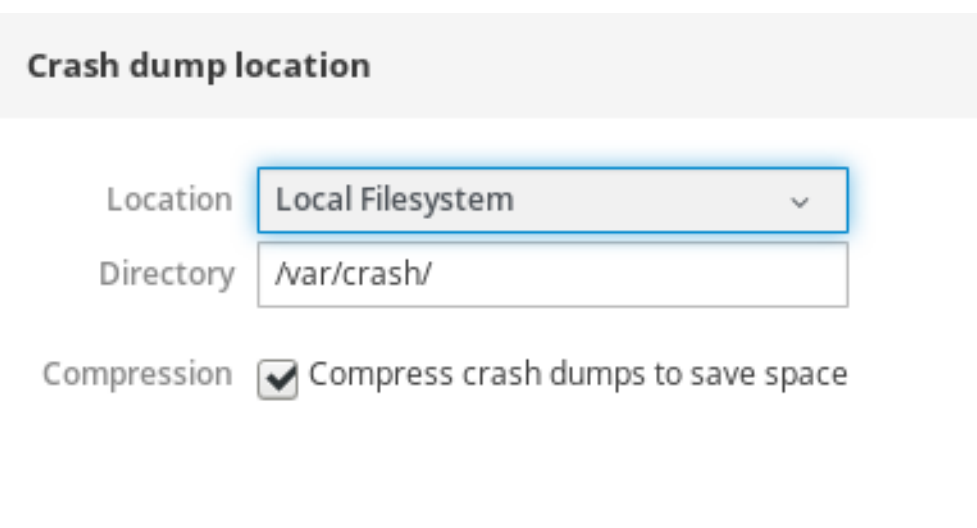

- Alternatively, select the **Remote over SSH** option from the drop-down to send the vmcore to a remote machine using the SSH protocol. Fill the **Server**, **ssh key**, and **Directory** fields with the remote machine address, ssh key location, and a target directory.
- Another choice is to select the **Remote over NFS** option from the drop-down and fill the **Mount** field to send the vmcore to a remote machine using the NFS protocol.

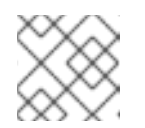

**NOTE** 

Tick the **Compression** check box to reduce the size of the vmcore file.

Cancel

Apply

5. Test your configuration by crashing the kernel.

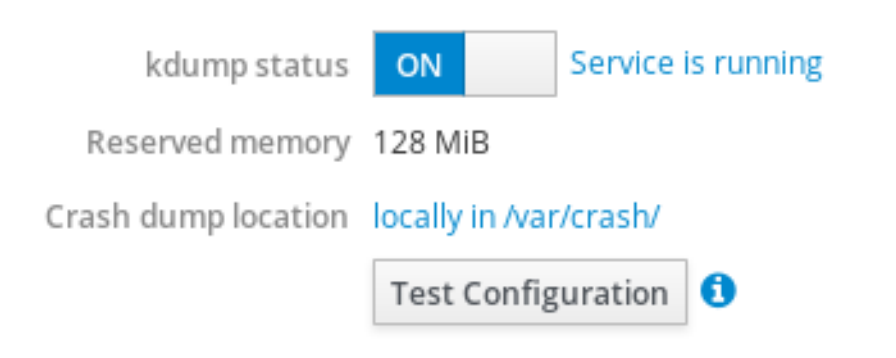

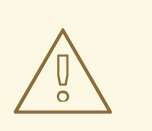

#### WARNING

This step disrupts execution of the kernel and results in <sup>a</sup> system crash and loss of data.

#### <span id="page-30-0"></span>Additional resources

- For a complete list of currently supported targets for **kdump**, see *[Supported](https://access.redhat.com/documentation/en-us/red_hat_enterprise_linux/8/html-single/managing_monitoring_and_updating_the_kernel/index#supported-kdump-targets_supported-kdump-configurations-and-targets) kdump targets* .
- For information on how to configure an SSH server and set up a key-based authentication, see *[Configuring](https://access.redhat.com/documentation/en-us/red_hat_enterprise_linux/8/html-single/configuring_basic_system_settings/index#sec-SSH) basic system settings* in Red Hat Enterprise Linux.

## <span id="page-30-1"></span>5.5. SUPPORTED KDUMP CONFIGURATIONS AND TARGETS

## <span id="page-30-2"></span>5.5.1. Memory requirements for kdump

In order for **kdump** to be able to capture a kernel crash dump and save it for further analysis, a part of the system memory has to be permanently reserved for the capture kernel. When reserved, this part of the system memory is not available to the main kernel.

The memory requirements vary based on certain system parameters. One of the major factors is the system's hardware architecture. To find out the exact machine architecture (such as Intel 64 and AMD64, also known as x86\_64) and print it to standard output, use the following command:

### \$ uname -m

The table below contains a list of minimum memory requirements to automatically reserve a memory size for **kdump**. The size changes according to the system's architecture and total available physical memory.

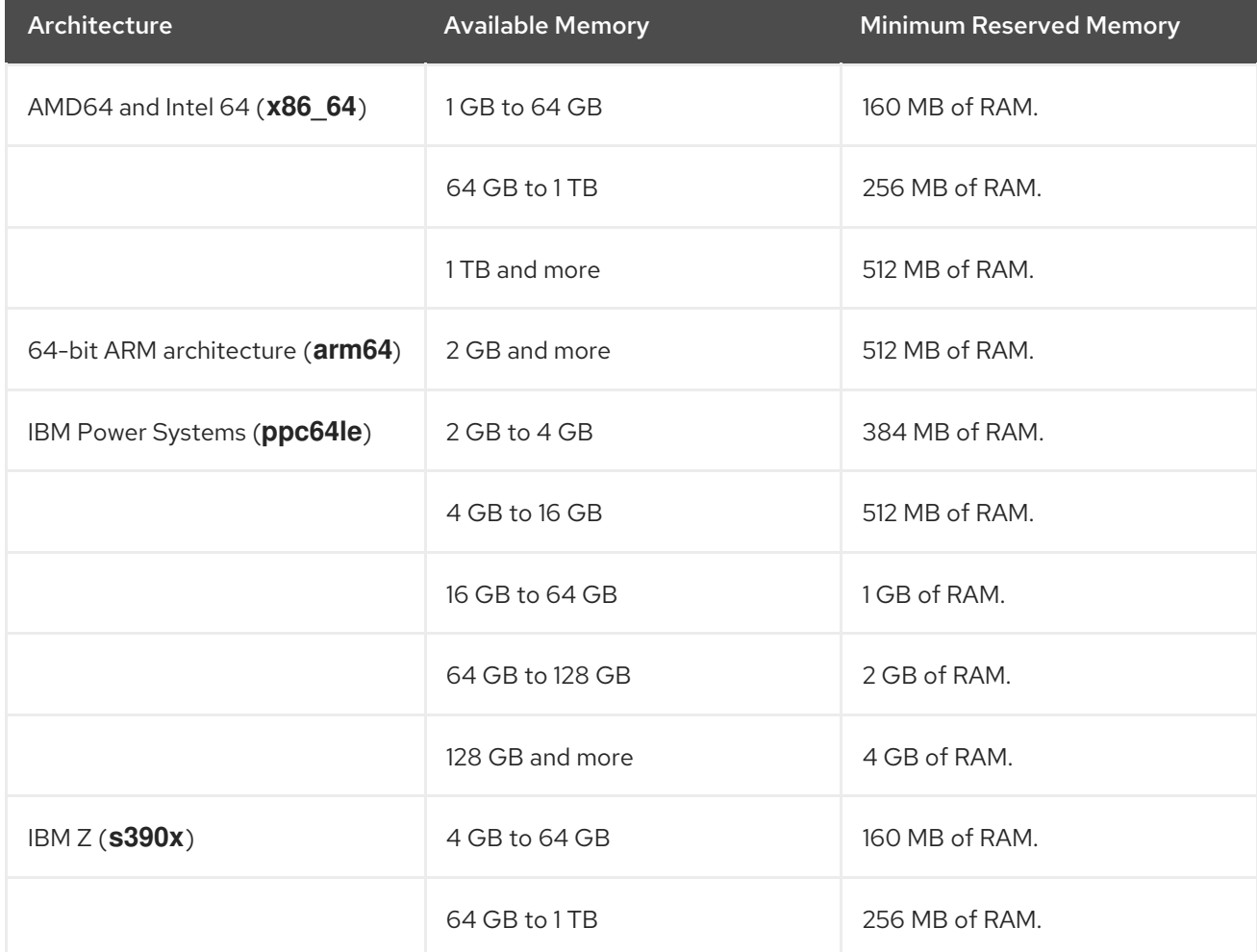

#### Table 5.1. Minimum Amount of Reserved Memory Required for kdump

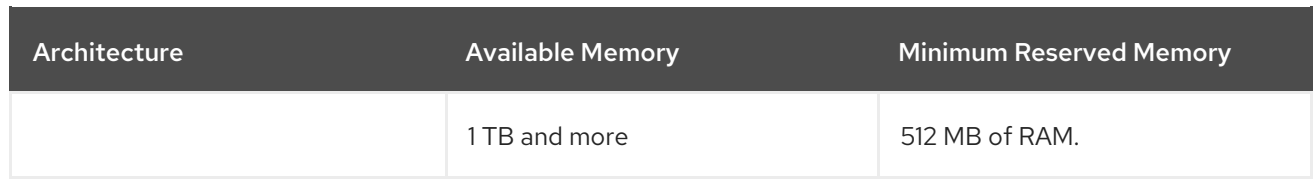

On many systems, **kdump** is able to estimate the amount of required memory and reserve it automatically. This behavior is enabled by default, but only works on systems that have more than a certain amount of total [available](#page-31-1) memory , which varies based on the system architecture.

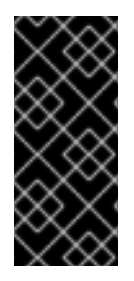

### IMPORTANT

The automatic configuration of reserved memory based on the total amount of memory in the system is a best effort estimation. The actual required memory may vary due to other factors such as I/O devices. Using not enough of memory might cause that a debug kernel is not able to boot as a capture kernel in case of a kernel panic. To avoid this problem, sufficiently increase the crash kernel memory.

#### <span id="page-31-0"></span>Additional resources

- For information on how to change memory settings on the command line, see Section 5.3.1, ["Configuring](#page-24-4) kdump memory usage".
- For instructions on how to set up the amount of reserved memory through the web console, see Section 5.4.1, ["Configuring](#page-29-0) kdump memory usage and target location in web console" .
- For more information about various Red Hat Enterprise Linux technology capabilities and limits, see the *technology [capabilities](https://access.redhat.com/articles/rhel-limits) and limits tables* .

### <span id="page-31-1"></span>5.5.2. Minimum threshold for automatic memory reservation

On some systems, it is possible to allocate memory for **kdump** automatically, either by using the **crashkernel=auto** parameter in the boot loader configuration file, or by enabling this option in the graphical configuration utility. For this automatic reservation to work, however, a certain amount of total memory needs to be available in the system. The amount differs based on the system's architecture.

The table below lists the thresholds for automatic memory allocation. If the system has less memory than specified in the table, the memory needs to be reserved [manually](#page-24-4).

#### Table 5.2. Minimum Amount of Memory Required for Automatic Memory Reservation

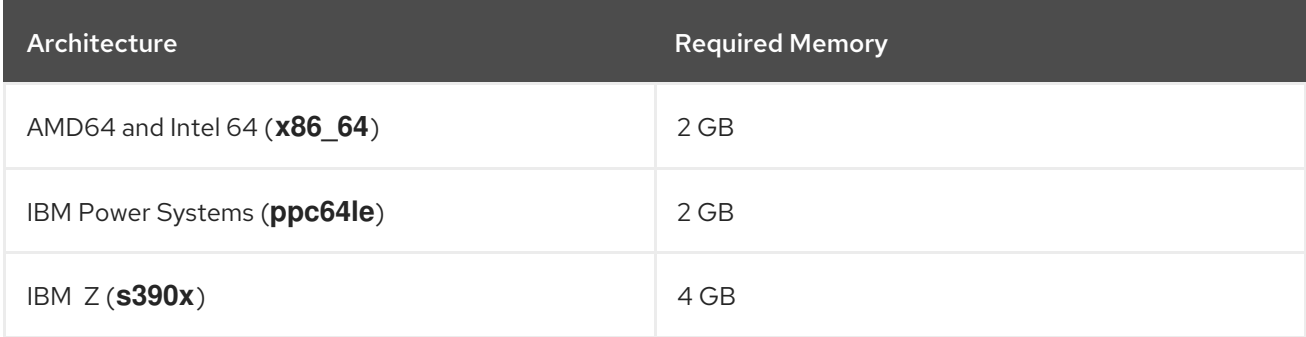

#### <span id="page-31-2"></span>Additional resources

For information on how to manually change these settings on the command line, see Section 5.3.1, ["Configuring](#page-24-4) kdump memory usage".

<span id="page-32-2"></span>For instructions on how to manually change the amount of reserved memory through the web console, see Section 5.4.1, ["Configuring](#page-29-0) kdump memory usage and target location in web console".

## <span id="page-32-0"></span>5.5.3. Supported kdump targets

When a kernel crash is captured, the vmcore dump file can be either written directly to a device, stored as a file on a local file system, or sent over a network. The table below contains a complete list of dump targets that are currently supported or explicitly unsupported by **kdump**.

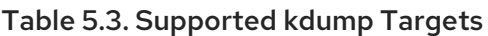

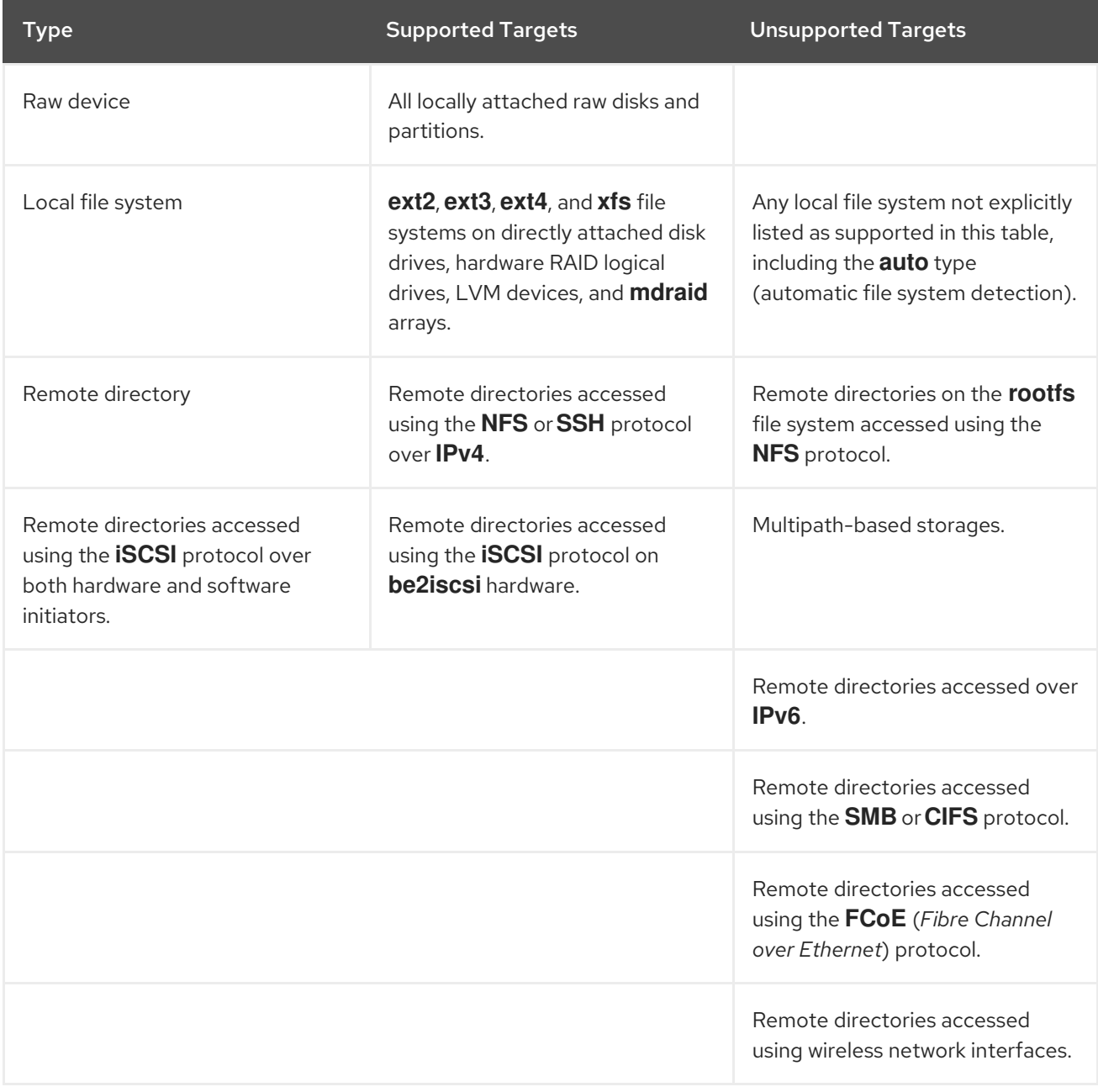

#### <span id="page-32-1"></span>Additional resources

- For information on how to configure the target type on the command line, see Section 5.3.2, ["Configuring](#page-25-0) the kdump target".
- For information on how to configure the target through the web console, see Section 5.4.1, ["Configuring](#page-29-0) kdump memory usage and target location in web console".

## <span id="page-33-3"></span><span id="page-33-0"></span>5.5.4. Supported kdump filtering levels

To reduce the size of the dump file, **kdump** uses the **makedumpfile** core collector to compress the data and optionally to omit unwanted information. The table below contains a complete list of filtering levels that are currently supported by the **makedumpfile** utility.

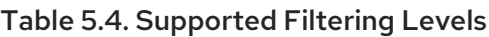

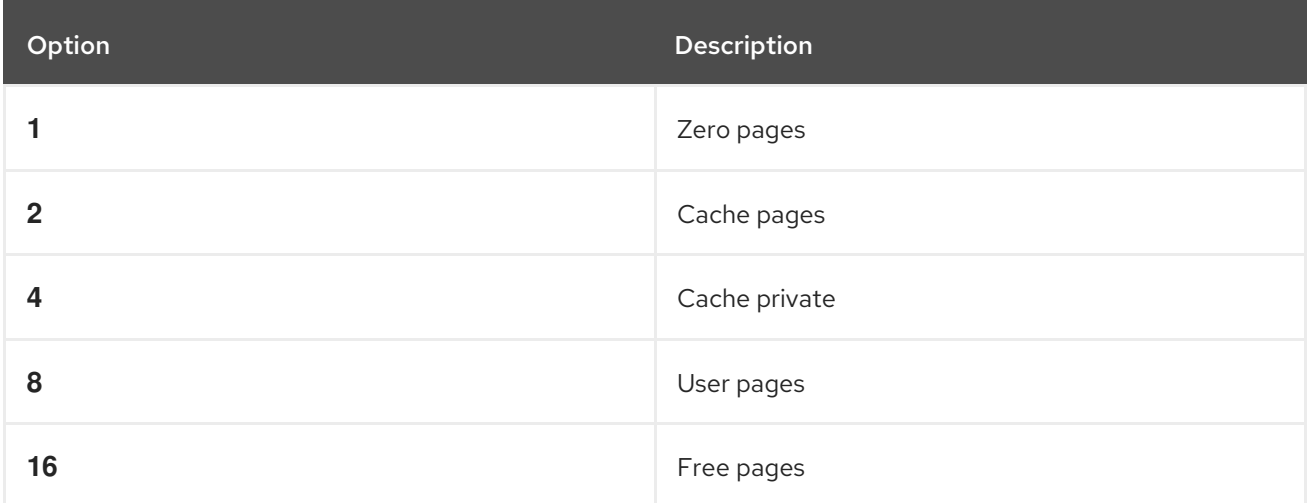

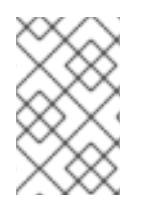

## **NOTE**

The **makedumpfile** command supports removal of transparent huge pages and hugetlbfs pages. Consider both these types of hugepages User Pages and remove them using the **- 8** level.

### <span id="page-33-1"></span>Additional resources

• For instructions on how to configure the core collector on the command line, see Section 5.3.3, ["Configuring](#page-26-1) the core collector".

## <span id="page-33-2"></span>5.5.5. Supported default failure responses

By default, when **kdump** fails to create a core dump, the operating system reboots. You can, however, configure **kdump** to perform a different operation in case it fails to save the core dump to the primary target. The table below lists all default actions that are currently supported.

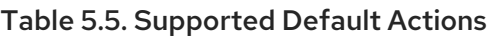

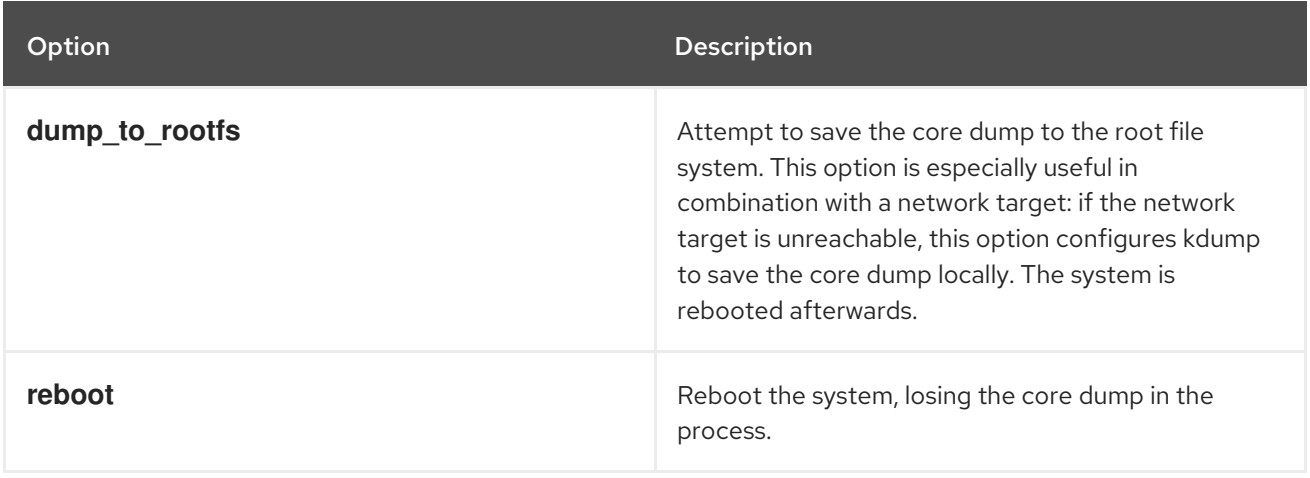

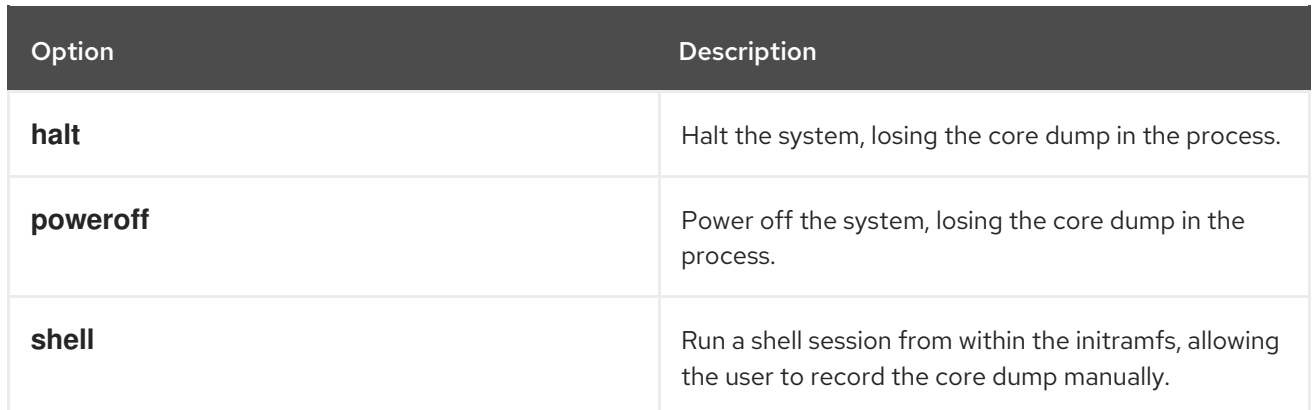

#### <span id="page-34-0"></span>Additional resources

For detailed information on how to set up the default failure responses on the command line, see Section 5.3.4, ["Configuring](#page-27-1) the kdump default failure responses" .

## <span id="page-34-1"></span>5.5.6. Estimating kdump size

When planning and building your kdump environment, it is necessary to know how much space is required for the dump file before one is produced.

The **makedumpfile --mem-usage** command provides a useful report about excludable pages, and can be used to determine which dump level you want to assign. Run this command when the system is under representative load, otherwise **makedumpfile --mem-usage** returns a smaller value than is expected in your production environment.

[root@hostname ~]# makedumpfile --mem-usage /proc/kcore

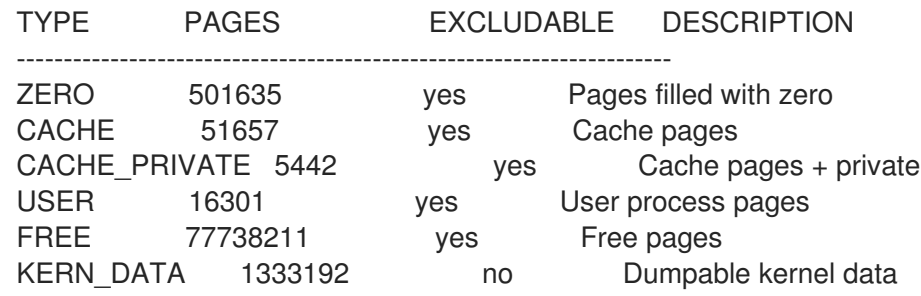

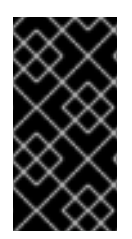

### IMPORTANT

The **makedumpfile --mem-usage** command reports in pages. This means that you have to calculate the size of memory in use against the kernel page size. By default the Red Hat Enterprise Linux kernel uses 4 KB sized pages for AMD64 and Intel 64 architectures, and 64 KB sized pages for IBM POWER architectures.

## <span id="page-34-2"></span>5.6. TESTING THE KDUMP CONFIGURATION

The following procedure describes how to test that the kernel dump process works and is valid before the machine enters production.

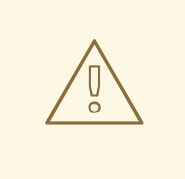

### WARNING

The commands below cause the kernel to crash. Use caution when following these steps, and never carelessly use them on active production system.

#### <span id="page-35-0"></span>Procedure

- 1. Reboot the system with **kdump** [enabled.](#page-27-4)
- 2. Make sure that **kdump** is running:

~]# systemctl is-active kdump active

3. Force the Linux kernel to crash:

echo 1 > /proc/sys/kernel/sysrq echo c > /proc/sysrq-trigger

WARNING The command above crashes the kernel and a reboot is required. 

Once booted again, the *address***-***YYYY-MM-DD***-***HH:MM:SS***/vmcore** file is created at the location you have [specified](#page-25-0) in **/etc/kdump.conf** (by default to **/var/crash/**).

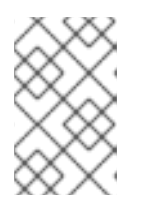

### **NOTE**

In addition to confirming the validity of the configuration, it is possible to use this action to record how long it takes for a crash dump to complete, while a representative load was running.

## <span id="page-35-1"></span>5.7. ANALYZING A CORE DUMP

To determine the cause of the system crash, you can use the crash utility, which provides an interactive prompt very similar to the GNU Debugger (GDB). This utility allows you to interactively analyze a core dump created by **kdump**, **netdump**, **diskdump** or **xendump** as well as a running Linux system. Alternatively, you have the option to use the *[Kdump](https://access.redhat.com/labs/kdumphelper/) Helper* or *Kernel Oops [Analyzer](https://access.redhat.com/labs/kerneloopsanalyzer/)*.

## <span id="page-35-2"></span>5.7.1. Installing the crash utility

The following procedure describes how to install the crash analyzing tool.

#### <span id="page-35-3"></span>Procedure

1. Enable the relevant **baseos** and **appstream** repositories:

# subscription-manager repos --enable *baseos repository*

# subscription-manager repos --enable *appstream repository*

2. Install the **crash** package:

# yum install crash

3. Install the **kernel-debuginfo** package:

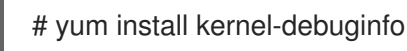

The package corresponds to your running kernel and provides the data necessary for the dump analysis.

#### <span id="page-36-0"></span>Additional resources

For more information about how to work with repositories using the **subscription-manager** utility, see *[Configuring](https://access.redhat.com/documentation/en-us/red_hat_enterprise_linux/8/html-single/configuring_basic_system_settings/index#sec-Installation-Basic-Tasks) basic system settings*.

### <span id="page-36-1"></span>5.7.2. Running and exiting the crash utility

The following procedure describes how to start the crash utility for analyzing the cause of the system crash.

#### <span id="page-36-2"></span>Prerequisites

Find out which kernel you are currently running (for example **4.18.0-5.el8.x86\_64**).

#### <span id="page-36-3"></span>Procedure

- 1. To start the **crash** utility, two necessary parameters need to be passed to the command:
	- The debug-info (a decompressed vmlinuz image), for example **/usr/lib/debug/lib/modules/4.18.0-5.el8.x86\_64/vmlinux** provided through a specific **kernel-debuginfo** package.
	- The actual vmcore file, for example **/var/crash/127.0.0.1-2018-10-06-14:05:33/vmcore** The resulting **crash** command then looks like this:

# crash /usr/lib/debug/lib/modules/4.18.0-5.el8.x86\_64/vmlinux /var/crash/127.0.0.1- 2018-10-06-14:05:33/vmcore

Use the same *<kernel>* version that was captured by **kdump**.

#### Example 5.1. Running the crash utility

...

The following example shows analyzing a core dump created on October 6 2018 at 14:05 PM, using the 4.18.0-5.el8.x86\_64 kernel.

WARNING: kernel relocated [202MB]: patching 90160 gdb minimal\_symbol values

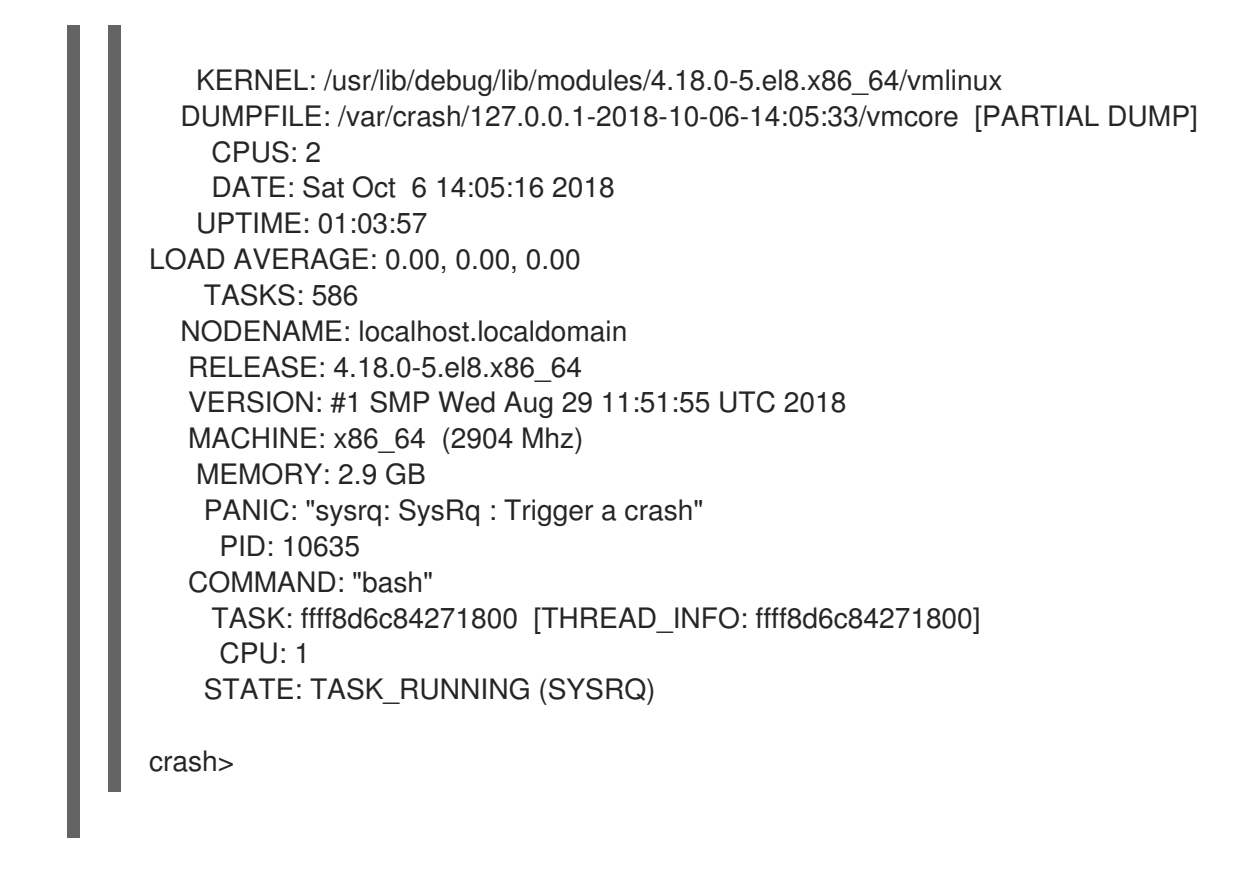

2. To exit the interactive prompt and terminate **crash**, type **exit** or **q**.

Example 5.2. Exiting the crash utility

crash> exit  $\sim$ ]#

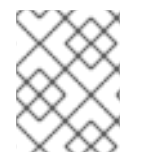

## **NOTE**

The **crash** command can also be used as a powerful tool for debugging a live system. However use it with caution so as not to break your system.

## <span id="page-37-0"></span>5.7.3. Displaying message buffer, backtrace, and other indicators in the crash utility

The following procedures describe how to use the crash utility and display various indicators, such as a kernel message buffer, a backtrace, a process status, virtual memory information and open files.

### <span id="page-37-1"></span>Displaying the message buffer

To display the kernel message buffer, type the **log** command at the interactive prompt as displayed in the example below:

Example 5.3. Displaying the kernel message buffer

crash> log ... several lines omitted ... EIP: 0060:[<c068124f>] EFLAGS: 00010096 CPU: 2 EIP is at sysrq\_handle\_crash+0xf/0x20 EAX: 00000063 EBX: 00000063 ECX: c09e1c8c EDX: 00000000 ESI: c0a09ca0 EDI: 00000286 EBP: 00000000 ESP: ef4dbf24 DS: 007b ES: 007b FS: 00d8 GS: 00e0 SS: 0068

Process bash (pid: 5591, ti=ef4da000 task=f196d560 task.ti=ef4da000) Stack: c068146b c0960891 c0968653 00000003 00000000 00000002 efade5c0 c06814d0 <0> fffffffb c068150f b7776000 f2600c40 c0569ec4 ef4dbf9c 00000002 b7776000 <0> efade5c0 00000002 b7776000 c0569e60 c051de50 ef4dbf9c f196d560 ef4dbfb4 Call Trace:  $[\ltc 068146b]$ ? handle sysrq+0xfb/0x160 [<c06814d0>] ? write\_sysrq\_trigger+0x0/0x50 [<c068150f>] ? write\_sysrq\_trigger+0x3f/0x50 [<c0569ec4>] ? proc\_reg\_write+0x64/0xa0  $[cc0569e60>]$ ? proc\_reg\_write+0x0/0xa0 [<c051de50>] ? vfs\_write+0xa0/0x190 [<c051e8d1>] ? sys\_write+0x41/0x70 [<c0409adc>] ? syscall\_call+0x7/0xb Code: a0 c0 01 0f b6 41 03 19 d2 f7 d2 83 e2 03 83 e0 cf c1 e2 04 09 d0 88 41 03 f3 c3 90 c7 05 c8 1b 9e c0 01 00 00 00 0f ae f8 89 f6 <c6> 05 00 00 00 00 01 c3 89 f6 8d bc 27 00 00 00 00 8d 50 d0 83 EIP: [<c068124f>] sysrq\_handle\_crash+0xf/0x20 SS:ESP 0068:ef4dbf24 CR2: 0000000000000000

Type **help log** for more information on the command usage.

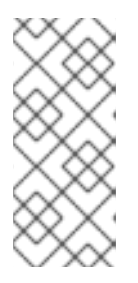

## **NOTE**

The kernel message buffer includes the most essential information about the system crash and, as such, it is always dumped first in to the **vmcore-dmesg.txt** file. This is useful when an attempt to get the full **vmcore** file failed, for example because of lack of space on the target location. By default, **vmcore-dmesg.txt** is located in the **/var/crash/** directory.

## <span id="page-38-0"></span>5.7.3.1. Displaying a backtrace

To display the kernel stack trace, use the **bt** command.

Example 5.4. Displaying the kernel stack trace

```
crash> bt
PID: 5591 TASK: f196d560 CPU: 2 COMMAND: "bash"
#0 [ef4dbdcc] crash_kexec at c0494922
#1 [ef4dbe20] oops_end at c080e402
#2 [ef4dbe34] no_context at c043089d
#3 [ef4dbe58] bad_area at c0430b26
#4 [ef4dbe6c] do_page_fault at c080fb9b
#5 [ef4dbee4] error_code (via page_fault) at c080d809
  EAX: 00000063 EBX: 00000063 ECX: c09e1c8c EDX: 00000000 EBP: 00000000
  DS: 007b ESI: c0a09ca0 ES: 007b EDI: 00000286 GS: 00e0
  CS: 0060 EIP: c068124f ERR: ffffffff EFLAGS: 00010096
#6 [ef4dbf18] sysrq_handle_crash at c068124f
#7 [ef4dbf24] handle sysrq at c0681469
#8 [ef4dbf48] write_sysrq_trigger at c068150a
#9 [ef4dbf54] proc_reg_write at c0569ec2
#10 [ef4dbf74] vfs_write at c051de4e
#11 [ef4dbf94] sys_write at c051e8cc
#12 [ef4dbfb0] system_call at c0409ad5
```
EAX: ffffffda EBX: 00000001 ECX: b7776000 EDX: 00000002 DS: 007b ESI: 00000002 ES: 007b EDI: b7776000 SS: 007b ESP: bfcb2088 EBP: bfcb20b4 GS: 0033 CS: 0073 EIP: 00edc416 ERR: 00000004 EFLAGS: 00000246

Type **bt** <pid> to display the backtrace of a specific process or type **help bt** for more information on **bt** usage.

#### <span id="page-39-0"></span>5.7.3.2. Displaying a process status

To display the status of processes in the system, use the **ps** command.

Example 5.5. Displaying the status of processes in the system

crash> ps PID PPID CPU TASK ST %MEM VSZ RSS COMM 0 0 0 c09dc560 RU 0.0 0 0 [swapper] 0 0 1 f7072030 RU 0.0 0 0 [swapper] 0 0 2 f70a3a90 RU 0.0 0 0 [swapper] 0 0 3 f70ac560 RU 0.0 0 0 [swapper] 1 0 1 f705ba90 IN 0.0 2828 1424 init ... several lines omitted ... 5566 1 1 f2592560 IN 0.0 12876 784 auditd 5567 1 2 ef427560 IN 0.0 12876 784 auditd 5587 5132 0 f196d030 IN 0.0 11064 3184 sshd > 5591 5587 2 f196d560 RU 0.0 5084 1648 bash

Use **ps** *<pid>* to display the status of a single specific process. Use *help ps* for more information on **ps** usage.

#### <span id="page-39-1"></span>5.7.3.3. Displaying virtual memory information

To display basic virtual memory information, type the **vm** command at the interactive prompt.

Example 5.6. Displaying virtual memory information of the current context

```
crash> vm
PID: 5591 TASK: f196d560 CPU: 2 COMMAND: "bash"
 MM PGD RSS TOTAL_VM
f19b5900 ef9c6000 1648k 5084k
 VMA START END FLAGS FILE
f1bb0310 242000 260000 8000875 /lib/ld-2.12.so
f26af0b8 260000 261000 8100871 /lib/ld-2.12.so
efbc275c 261000 262000 8100873 /lib/ld-2.12.so
efbc2a18 268000 3ed000 8000075 /lib/libc-2.12.so
efbc23d8 3ed000 3ee000 8000070 /lib/libc-2.12.so
efbc2888 3ee000 3f0000 8100071 /lib/libc-2.12.so
efbc2cd4 3f0000 3f1000 8100073 /lib/libc-2.12.so
efbc243c 3f1000 3f4000 100073
efbc28ec 3f6000 3f9000 8000075 /lib/libdl-2.12.so
efbc2568 3f9000 3fa000 8100071 /lib/libdl-2.12.so
efbc2f2c 3fa000 3fb000 8100073 /lib/libdl-2.12.so
f26af888 7e6000 7fc000 8000075 /lib/libtinfo.so.5.7
```
f26aff2c 7fc000 7ff000 8100073 /lib/libtinfo.so.5.7 efbc211c d83000 d8f000 8000075 /lib/libnss\_files-2.12.so efbc2504 d8f000 d90000 8100071 /lib/libnss\_files-2.12.so efbc2950 d90000 d91000 8100073 /lib/libnss\_files-2.12.so f26afe00 edc000 edd000 4040075 f1bb0a18 8047000 8118000 8001875 /bin/bash f1bb01e4 8118000 811d000 8101873 /bin/bash f1bb0c70 811d000 8122000 100073 f26afae0 9fd9000 9ffa000 100073 ... several lines omitted ...

Use **vm** <*pid*> to display information on a single specific process, or use **help ym** for more information on **vm** usage.

#### <span id="page-40-0"></span>5.7.3.4. Displaying open files

To display information about open files, use the **files** command.

Example 5.7. Displaying information about open files of the current context

crash> files PID: 5591 TASK: f196d560 CPU: 2 COMMAND: "bash" ROOT: / CWD: /root FD FILE DENTRY INODE TYPE PATH 0 f734f640 eedc2c6c eecd6048 CHR /pts/0 1 efade5c0 eee14090 f00431d4 REG /proc/sysrq-trigger 2 f734f640 eedc2c6c eecd6048 CHR /pts/0 10 f734f640 eedc2c6c eecd6048 CHR /pts/0 255 f734f640 eedc2c6c eecd6048 CHR /pts/0

Use **files** *<pid>* to display files opened by only one selected process, or use **help files** for more information on **files** usage.

### <span id="page-40-1"></span>5.7.4. Using Kernel Oops Analyzer

The Kernel Oops Analyzer is a tool that analyzes the crash dump by comparing the oops messages with known issues in the knowledge base.

#### <span id="page-40-2"></span>Prerequisites

Secure an oops message to feed the Kernel Oops Analyzer by following [instructions](https://access.redhat.com/labs/kerneloopsanalyzer/#instruction) in *Red Hat Labs*.

#### <span id="page-40-3"></span>Procedure

- 1. Follow the *Kernel Oops [Analyzer](https://access.redhat.com/labs/kerneloopsanalyzer/)* link to access the tool.
- 2. Browse for the oops message by hitting the **Browse** button.

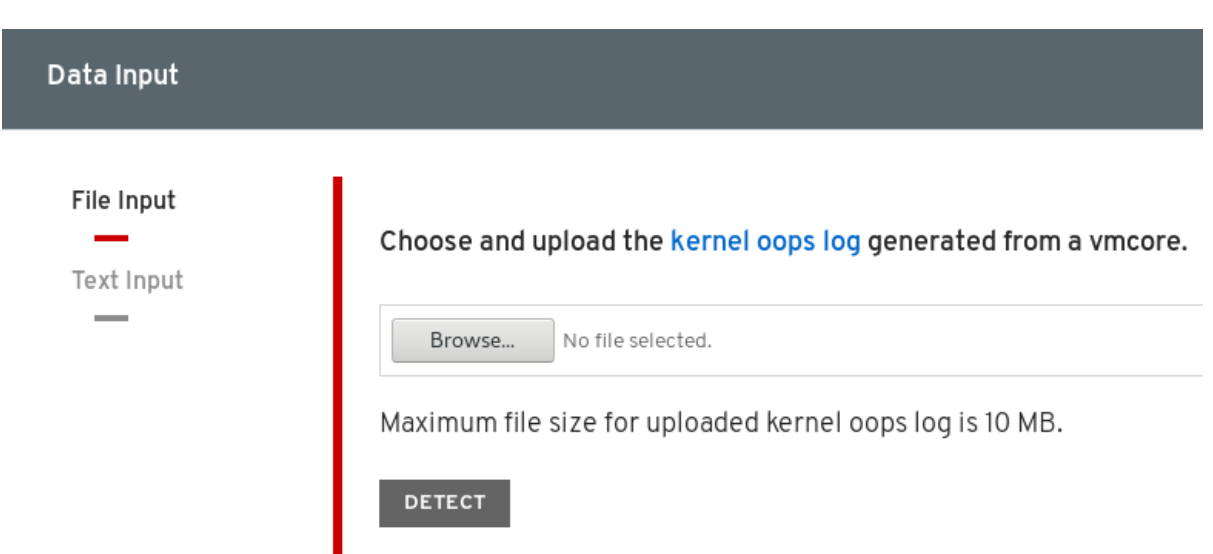

3. Click the **DETECT** button to compare the oops message based on information from **makedumpfile** against known solutions.

### <span id="page-41-0"></span>Additional resources

- kdump.conf(5) a manual page for the **/etc/kdump.conf** configuration file containing the full documentation of available options.
- zipl.conf(5) a manual page for the **/etc/zipl.conf** configuration file.
- zipl(8) a manual page for the **zipl** boot loader utility for IBM System z.
- makedumpfile(8) a manual page for the **makedumpfile** core collector.
- $kexec(8) a manual page for kexec.$
- $crash(8)$  a manual page for the crash utility.
- **/usr/share/doc/kexec-tools/kexec-kdump-howto.txt** an overview of the **kdump** and kexec installation and usage.
- For more information about the **kexec** and **kdump** configuration see the *Red Hat [Knowledgebase](https://access.redhat.com/site/solutions/6038) article*.
- For more information about the supported **kdump** targets see the *Red Hat [Knowledgebase](https://access.redhat.com/site/solutions/223773) article*.

## <span id="page-42-0"></span>CHAPTER 6. APPLYING KERNEL PATCHES WITH KPATCH

The **kpatch** live kernel patching solution allows you to patch a running kernel without rebooting or restarting any processes. **kpatch** enables system administrators to apply critical security patches to the kernel immediately, without having to wait for long-running tasks to complete, for users to log off, or for scheduled downtime. It gives more control over uptime without sacrificing security or stability.

### WARNING

Some incompatibilities exist between **kpatch** and other kernel subcomponents. Read the Section 6.8, ["Limitations](#page-46-1) of kpatch" carefully before using **kpatch**.

## <span id="page-42-1"></span>6.1. ACCESS TO KERNEL PATCHES

Live kernel patching capability is implemented as a kernel module (**kmod**) that is delivered as an RPM package. The **kpatch** utility is used to install and remove the kernel modules for live kernel patching.

Customers with Premium subscriptions are eligible to request a live kernel patch as part of an accelerated fix solution from Red Hat Support.

Eligible customers who typically used 'hotfix' kernels which required a reboot can now request a kpatch patch that requires no down time. The kpatch patch will be supported 30 days after the erratum that contains the released fix.

Customers who require accelerated fix options should open a support case Red Hat [Customer](https://access.redhat.com/support/cases/#/case/new) Portal and discuss appropriate accelerated fix options. For fastest support, include the CVE id or Bug number as well as the precise kernel version(s) to be patched. Obtain the kernel version by using the **uname -r** command.

## <span id="page-42-2"></span>6.2. COMPONENTS OF KPATCH

The components of **kpatch** are as follows:

#### kpatch.service

A **systemd** service required by **multiuser.target** which loads the **kpatch** modules at boot time.

### Patch Module

- **•** The delivery mechanism for new kernel code.
- This is another kernel module that matches the patch being applied.
- The patch module contains the code of the desired hotfixes for the kernel.
- The patch modules register with the **livepatch** kernel subsystem and provide information about original functions to be replaced, with corresponding pointers to the replacement functions.

#### The **kpatch** Utility

A command-line tool which allows you to manage patch modules.

## <span id="page-43-0"></span>6.3. HOW KPATCH WORKS

The **kpatch** kernel patching solution uses the **livepatch** kernel subsystem to redirect old functions to new ones. When a live kernel patch is applied to a system, the following things happen:

- 1. The new compiled code in the module is copied to the **/var/lib/kpatch/** directory and registered for re-application to the kernel via **systemd** on next boot.
- 2. The kpatch module is loaded into the running kernel and the new functions are registered to the **ftrace** mechanism with a pointer to the location in memory of the new code.
- 3. When the kernel accesses the patched function, it is redirected by the **ftrace** mechanism which bypasses the original functions and redirects the kernel to patched version of the function.

![](_page_43_Figure_6.jpeg)

### Figure 6.1. How kpatch Works

## <span id="page-43-1"></span>6.4. INSTALLING KPATCH MODULES

This procedure describes how to install kpatch modules through the **kpatch** utility.

![](_page_43_Picture_10.jpeg)

<span id="page-43-2"></span>An installed **kpatch** utility. To install **kpatch**, run the following:

# yum install kpatch

#### RPM package with a **kpatch** module.

To get a kpatch module, open a support case. In the support case indicate that you want a kpatch patch. Also inform about kernel version as returned by command:

\$ uname -r

You can also indicate the Bugzilla issues which should be corrected by **kpatch**.

For more [information](https://access.redhat.com/articles/38363) about how to create a support case see How do I open and manage a support case on the Customer Portal?

#### <span id="page-44-0"></span>Procedure

1. List installed kpatch modules to see if the patch is installed:

# kpatch list Loaded patch modules: kpatch\_4\_18\_0\_100\_1\_1 Installed patch modules: kpatch\_4\_18\_0\_100\_1\_1 (4.18.0-100.el8.x86\_64) kpatch\_4\_18\_0\_200\_1\_1 (4.18.0-200.el8.x86\_64)

The output shows that the module has been loaded into the kernel, meaning the kernel is now patched with the latest hotfixes in the **kpatch-patch- 4\_18\_0\_100-1-1.el8.x86\_64.rpm** package. It also shows that it has been saved to the **/var/lib/kpatch/** directory to be loaded by **systemd** during future reboots into kernel versions 4.18.0-100 and 4.18.0-200.

- 2. Install a kpatch module:
	- If the kpatch module is not installed, install the RPM package with **yum**. For example, to install **kpatch-patch-4.18.0-100.el8.x86\_64.rpm**, issue the following command:

# yum install kpatch-patch-4\_18\_0\_100-1-1.el8.x86\_64.rpm

The example command above installs and loads the kpatch module.

If an older version of the kpatch module is installed, update it using **yum**. For example, to upgrade to **kpatch-patch-4\_18\_0\_100-1-2.el8.x86\_64.rpm** run:

# yum update kpatch-patch-4\_18\_0\_100-1-2.el8.x86\_64.rpm

Upgrading the RPM package automatically replaces the relevant kernel module in the running kernel and updates the **/var/lib/kpatch/** structures.

![](_page_44_Picture_17.jpeg)

### **NOTE**

The kpatch modules in the RPM packages are cumulative. Consequently, you could skip installing kpatch-patch-4\_18\_0\_100-1-1 and instead start with installing kpatch-patch-4\_18\_0\_100-1-2 if it were available.

3. Load the kpatch module:

# kpatch load kpatch 4 18 0 200 1 1

The example command above shows how to load the installed kpatch modules.

4. Verify whether the kpatch module was loaded by running the following command:

# kpatch list

## <span id="page-45-0"></span>6.5. REMOVING KPATCH MODULES

This procedure describes how to remove installed kpatch modules through the **kpatch** utility.

### <span id="page-45-1"></span>Procedure

1. List the installed kpatch modules:

# kpatch list Loaded patch modules: kpatch\_4\_18\_0\_100\_1\_1 Installed patch modules: kpatch\_4\_18\_0\_100\_1\_1 (4.18.0-100.el8.x86\_64) kpatch 4 18 0 200 1 1 (4.18.0-200.el8.x86 64)

The example output above shows that there are **kpatch\_4\_18\_0\_100\_1\_1** and **kpatch\_4\_18\_0\_200\_1\_1** kpatch modules installed.

2. Unload the relevant kpatch module:

# kpatch unload kpatch-4\_18\_0\_100-1-2

- 3. Uninstall the kpatch module:
	- Using kpatch:

# kpatch uninstall kpatch-4\_18\_0\_100-1-2

The command above uninstalls the kpatch module from the **/var/lib/kpatch/** directory.

The default behavior of this command is to uninstall **kpatch** from the kernel corresponding to the current kernel version. However, you can specify a different kernel version by the **kernel-version** option:

# kpatch uninstall --kernel-version 4.18.0-200.el8.x86\_64 kpatch-4\_18\_0\_200-1-1

• Using yum:

# yum erase kpatch-patch-4\_18\_0\_100-1-1.el8.x86\_64

The command above uninstalls the kpatch RPM package and also removes the patch module from **/var/lib/kpatch/**.

## <span id="page-45-2"></span>6.6. KPATCH SUPPORT

Live kernel is supported for customers who have a Premium SLA subscription.

- Live kernel patching is only supported on the active Red Hat Enterprise Linux 8 maintenance stream that is within the current async errata phase. See Red Hat [Enterprise](https://access.redhat.com/support/policy/updates/errata/#Overview) Linux Life Cycle for information about current support phases.
- Live kernel patching is not available on the Extended Update Support (EUS) at this time.
- Live kernel patching is not supported on the Red Hat Enterprise Linux for Real Time (RT) kernel.
- Red Hat supports one RPM containing a kernel module per one kernel version. For example, if the customer requests more than one patch for one kernel version, the patches are combined into one RPM.
- Not all issues may be covered under live kernel patching, including hardware enablement.

## <span id="page-46-0"></span>6.7. SUPPORT FOR THIRD-PARTY LIVE PATCHING

**kpatch** is the only live kernel patching utility supported by Red Hat with the RPM modules supplied through your Red Hat support contract. Red Hat will not support any live kernel patches which were not provided by Red Hat itself.

If you require support for an issue that arises with a third-party live patch, Red Hat recommends that you open a case with the live kernel patching vendor at the outset of any investigation in which a root cause determination is necessary. This allows the source code to be supplied if the vendor allows, and for their support organization to provide assistance in root cause determination prior to escalating the investigation to Red Hat Support.

For any system running with third-party live kernel patches, Red Hat reserves the right to ask for reproduction with Red Hat shipped and supported software. In the event that this is not possible, we require a similar system and workload be deployed on your test environment without live patches applied, to confirm if the same behavior is observed.

For more information about third-party software support policies, see How does Red Hat Global Support Services handle third-party software, drivers, and/or uncertified [hardware/hypervisors](https://access.redhat.com/articles/1067) or guest operating systems?

## <span id="page-46-1"></span>6.8. LIMITATIONS OF KPATCH

- **kpatch** is not a general-purpose kernel upgrade mechanism. It is used for applying simple security and bug fix updates when rebooting the system is not immediately possible.
- Do not use the **SystemTap** or **kprobe** tools during or after loading a patch. The patch could fail to take effect until after such probes have been removed.
- Do not suspend or hibernate the system when using **kpatch**. This can result in a patch being temporarily disabled.

## CHAPTER 7. SETTING LIMITS FOR APPLICATIONS

<span id="page-47-0"></span>As a system administrator, use the control groups kernel functionality to set limits, prioritize or isolate the hardware resources of processes so that applications on your system are stable and do not run out of memory.

## <span id="page-47-1"></span>7.1. WHAT ARE CONTROL GROUPS

*Control groups* is a Linux kernel feature that enables you to organize processes into hierarchically ordered groups - **cgroups**. The hierarchy (control groups tree) is defined by providing structure to **cgroups** virtual file system, mounted by default on the **/sys/fs/cgroup/** directory. It is done manually by creating and removing sub-directories in **/sys/fs/cgroup/**. Alternatively, by using the **systemd** system and service manager.

The resource controllers (a kernel component) then modify the behavior of processes in **cgroups** by limiting, prioritizing or allocating system resources, (such as CPU time, memory, network bandwidth, or various combinations) of those processes.

The added value of **cgroups** is process aggregation which enables division of hardware resources among applications and users. Thereby an increase in overall efficiency, stability and security of users' environment can be achieved.

## <span id="page-47-2"></span>7.1.1. Control groups version 1

*Control groups version 1* (**cgroups-v1**) provide a per-resource controller hierarchy. It means that each resource, such as CPU, memory, I/O, and so on, has its own control group hierarchy. It is possible to combine different control group hierarchies in a way that one controller can coordinate with another one in managing their respective resources. However, the two controllers may belong to different process hierarchies, which does not permit their proper coordination.

The **cgroups-v1** controllers were developed across a large time span and as a result, the behavior and naming of their control files is not uniform.

<span id="page-47-4"></span>This sub-section was based on a Devconf.cz 2019 presentation. $^{\left[ 1\right] }$ 

## <span id="page-47-3"></span>7.1.2. Control groups version 2

The problems with controller coordination, which stemmed from hierarchy flexibility, led to the development of *control groups version 2*.

*Control groups version 2* (**cgroups-v2**) provides a single control group hierarchy against which all resource controllers are mounted.

The control file behavior and naming is consistent among different controllers.

<span id="page-47-5"></span>This sub-section was based on a Devconf.cz 2019 presentation. $^{[2]}$  $^{[2]}$  $^{[2]}$ 

![](_page_48_Picture_1.jpeg)

### WARNING

Red Hat Enterprise Linux 8 provides **cgroups-v2** as a technology preview with a limited number of resource controllers. For more information about the relevant resource controllers, see *[cgroups-v2](https://access.redhat.com/documentation/en-us/red_hat_enterprise_linux/8/html/8.0_release_notes/technology_previews#BZ-1401552) release note*.

### <span id="page-48-0"></span>Additional resources

- For more information about resource controllers, see What are kernel resource [controllers](#page-49-2) section and **cgroups(7)** manual pages.
- For more information about **cgroups** hierarchies and **cgroups** versions, refer to **cgroups(7)** manual pages.

## <span id="page-48-1"></span>7.2. WHAT ARE KERNEL RESOURCE CONTROLLERS

This section explains the concept of resource controllers in the Linux kernel and also lists supported controllers for *control groups version 1* (**cgroups-v1**) and *control groups version 2* (**cgroups-v2**) in Red Hat Enterprise Linux 8.

A resource controller, also called a **cgroup** subsystem, represents a single resource, such as CPU time, memory, network bandwidth or disk I/O. The Linux kernel provides a range of resource controllers that are mounted automatically by the **systemd** system and service manager. Find a list of currently mounted resource controllers in the **/proc/cgroups** entry.

The following controllers are available for **cgroups-v1**:

- **blkio** sets limits on input/output access to and from block devices.
- **cpu** uses the CPU scheduler to provide the control group tasks with an access to the CPU. It is mounted together with the **cpuacct** controller on the same mount.
- **cpuacct** creates automatic reports on CPU resources used by tasks in a control group. It is mounted together with the **cpu** controller on the same mount.
- **cpuset** assigns individual CPUs on a multicore system and memory nodes to tasks in a control group.
- **devices** grants or denies access to devices for tasks in a control group.
- **freezer** suspends or resumes tasks in a control group.
- **memory** sets limits on memory use by tasks in a control group and generates automatic reports on memory resources used by those tasks.
- **net cls** tags network packets with a class identifier ( **classid**) that enables the Linux traffic controller (the **tc** command) to identify packets originating from a particular control group task. A subsystem of **net\_cls**, the **net\_filter** (iptables), can also use this tag to perform actions on such packets. The **net\_filter** tags network sockets with a firewall identifier ( **fwid**) that allows the Linux firewall (the **iptables** command) to identify packets originating from a particular control group task.
- <span id="page-49-2"></span>**• net prio** - sets the priority of network traffic.
- **pids** sets limits on number of processes and their children in a control group.
- **perf\_event** enables monitoring **cgroups** with the **perf** tool.
- **rdma** sets limits on Remote Direct Memory Access/InfiniBand specific resources in a control group.
- **hugetlb** enables to use virtual memory pages of large sizes and to enforce resource limits on these pages.

The following controllers are available for **cgroups-v2**:

- **io** follow-up to **blkio** of **cgroups-v1**
- **memory** follow-up to **memory** of **cgroups-v1**
- **pids** same as **pids** in **cgroups-v1**
- **rdma** same as **rdma** in **cgroups-v1**
- **cpu** follow-up to **cpu** and **cpuacct** of **cgroups-v1**

![](_page_49_Figure_12.jpeg)

#### IMPORTANT

A given resource controller can be employed either in a **cgroups-v1** hierarchy or a **cgroups-v2** hierarchy, not simultaneously in both.

#### <span id="page-49-0"></span>Additional resources

- For more information about resource controllers in general, refer to the **cgroups(7)** manual page.
- For detailed descriptions of specific resource controllers, see the documentation in the **/usr/share/doc/kernel-doc-<kernel\_version>/Documentation/cgroups-v1/** directory.
- For more information about **cgroups-v2**, refer to the **cgroups(7)** manual page.

## <span id="page-49-1"></span>7.3. WHAT ARE NAMESPACES

This section explains the concept of namespaces, their connection to *control groups* and resource management.

Namespaces are a kernel feature that enables a virtual view of isolated system resources through the **/proc/self/ns/cgroup** interface. By isolating a process from system resources, you can specify and control what a process is able to interact with.

The purpose is to prevent leakage of privileged data from the global namespaces to **cgroup** and to enable other features, such as container migration.

The following namespaces are supported:

• Mount

- The mount namespace isolates file system mount points, enabling each process to have a distinct filesystem space within wich to operate.
- UTS
	- Hostname and NIS domain name
- IPC
	- System V IPC, POSIX message queues
- PID
	- Process IDs
- Network
	- o Network devices, stacks, ports, etc.
- User
	- User and group IDs
- Control groups
	- **o** Isolates cgroups

#### <span id="page-50-0"></span>Additional resources

- For more information about namespaces, see the **namespaces(7)** and **cgroup\_namespaces(7)** manual pages.
- For more information about **cgroups**, see What are [control](#page-47-1) groups .

## <span id="page-50-1"></span>7.4. USING CONTROL GROUPS THROUGH A VIRTUAL FILE SYSTEM

The following sections provide an overview of tasks related to creation, modification and removal of *control groups* (**cgroups**) using the **/sys/fs/** virtual file system.

## <span id="page-50-2"></span>7.4.1. Setting memory limits to applications through cgroups-v1

This procedure describes how to use the **/sys/fs/** virtual file system to configure a memory limit to an application through *control groups version 1* (**cgroups-v1**).

### <span id="page-50-3"></span>**Prerequisites**

- Application to restrict
- Root permissions
- Control groups basic [concept](#page-47-1)

#### <span id="page-50-4"></span>Procedure

1. Create a sub-directory in the memory resource controller directory:

# mkdir /sys/fs/cgroup/memory/example/

The directory above represents a control group, where you can place specific processes and apply certain memory limits to the processes.

2. Optionally, investigate the newly created control group:

# ll /sys/fs/cgroup/memory/example/ -rw-r—r--. 1 root root 0 Apr 25 16:34 cgroup.clone\_children --w—w—w-. 1 root root 0 Apr 25 16:34 cgroup.event\_control -rw-r—r--. 1 root root 0 Apr 25 16:42 cgroup.procs …

The example output shows files that the **example** control group inherited from its parent resource controller. By default, the newly created control group inherited access to the system's entire memory without a limit.

3. Configure a memory limit of the control group:

# echo 700000 > /sys/fs/cgroup/memory/example/memory.limit\_in\_bytes

The example command sets the memory limit to 700 Kilobytes.

4. Verify the limit:

# cat /sys/fs/cgroup/memory/example/memory.limit\_in\_bytes 696320

The example output displays the memory limit value as a multiple of 4096 bytes - one kernel page size.

5. Add the application's PID to the control group:

![](_page_51_Picture_12.jpeg)

# echo 23453 > /sys/fs/cgroup/memory/example/cgroup.procs

The example command ensures that a desired application does not exceed a memory limit configured in the control group. Your PID should come from an existing process in the system, **PID 23453** here is fictional.

6. Verify that the application runs in the specified control group:

# ps -o cgroup 23453 **CGROUP** 11:memory:/example,5:devices:/system.slice/example.service,4:pids:/system.slice/example.servi ce,1:name=systemd:/system.slice/example.service

The example output above shows that the process of the desired application runs in the **example** control group, which applies a memory limit to the application's process.

#### <span id="page-51-0"></span>Additional resources

- For more information about resource controllers, see the What are kernel resource [controllers](#page-49-2) section and the **cgroups(7)** manual page.
- For more information about **/sys/fs/**, see the **sysfs(5)** manual page.

<span id="page-52-0"></span>[\[1\]](#page-47-4) Linux Control Group v2 - An Introduction, Devconf.cz 2019 presentation by Waiman Long

<span id="page-52-1"></span>[\[2\]](#page-47-5) Linux Control Group v2 - An Introduction, Devconf.cz 2019 presentation by Waiman Long

## <span id="page-53-0"></span>CHAPTER 8. ANALYZING SYSTEM PERFORMANCE WITH BPF COMPILER COLLECTION

As a system administrator, use the BPF Compiler Collection (BCC) library to create tools for analyzing the performance of your Linux operating system and gathering information, which could be difficult to obtain through other interfaces.

![](_page_53_Picture_3.jpeg)

## IMPORTANT

The BCC library is a [Technology](https://access.redhat.com/support/offerings/techpreview) Preview in Red Hat Enterprise Linux 8. See *Technology Preview Features Support Scope* for more details.

## <span id="page-53-1"></span>8.1. BCC

BPF Compiler Collection (BCC) is a library, which facilitates the creation of the extended Berkeley Packet Filter (eBPF) programs. Their main utility is analyzing OS performance and network performance without experiencing overhead or security issues.

BCC removes the need for users to know deep technical details of eBPF, and provides many out-ofthe-box starting points, such as the **bcc-tools** package with pre-created eBPF programs.

![](_page_53_Picture_9.jpeg)

## **NOTE**

The eBPF programs are triggered on events, such as disk I/O, TCP connections, and process creations. It is unlikely that the programs should cause the kernel to crash, loop or become unresponsive because they run in a safe virtual machine in the kernel.

## <span id="page-53-2"></span>Additional resources

For more information about BCC, see the **/usr/share/doc/bcc/README.md** file.

## <span id="page-53-3"></span>8.2. INSTALLING BCC

This section describes how to install the **bcc-tools** package, which contains the BPF Compiler Collection (BCC) library.

## <span id="page-53-4"></span>**Prerequisites**

- An active *Red Hat Enterprise Linux [subscription](https://access.redhat.com/documentation/en-us/red_hat_enterprise_linux/8/html-single/configuring_basic_system_settings/index#basics-registering-managing-subscriptions)*
- An *enabled [repository](https://access.redhat.com/documentation/en-us/red_hat_enterprise_linux/8/html-single/configuring_basic_system_settings/index#basics-installing-software)* containing the **bcc-tools** package
- Introduction to **yum** *package [manager](https://access.redhat.com/documentation/en-us/red_hat_enterprise_linux/8/html-single/configuring_basic_system_settings/index#installing-software-with-yum)*
- [Updated](#page-12-4) kernel

### <span id="page-53-5"></span>Procedure

1. Install **bcc-tools**:

![](_page_53_Picture_23.jpeg)

# yum install bcc-tools

Once installed, the tools are placed in the **/usr/share/bcc/tools/** directory.

2. Optionally, inspect the tools:

```
# ll /usr/share/bcc/tools/
...
-rwxr-xr-x. 1 root root 4198 Dec 14 17:53 dcsnoop
-rwxr-xr-x. 1 root root 3931 Dec 14 17:53 dcstat
-rwxr-xr-x. 1 root root 20040 Dec 14 17:53 deadlock_detector
-rw-r--r--. 1 root root 7105 Dec 14 17:53 deadlock_detector.c
drwxr-xr-x. 3 root root 8192 Mar 11 10:28 doc
-rwxr-xr-x. 1 root root 7588 Dec 14 17:53 execsnoop
-rwxr-xr-x. 1 root root 6373 Dec 14 17:53 ext4dist
-rwxr-xr-x. 1 root root 10401 Dec 14 17:53 ext4slower
...
```
The **doc** directory in the listing above contains documentation for each tool.

## <span id="page-54-0"></span>8.3. USING SELECTED BCC-TOOLS FOR PERFORMANCE ANALYSES

This section describes how to use certain pre-created programs from the BPF Compiler Collection (BCC) library to efficiently and securely analyze the system performance on the per-event basis. The set of pre-created programs in the BCC library can serve as examples for creation of additional programs.

#### <span id="page-54-1"></span>**Prerequisites**

- [Introduction](#page-53-1) to BCC
- [Installed](#page-53-3) BCC library
- Root permissions

#### <span id="page-54-2"></span>Using execsnoop to examine the system processes

1. Execute the **execsnoop** program in one terminal:

![](_page_54_Picture_12.jpeg)

2. In another terminal execute for example:

\$ ls /usr/share/bcc/tools/doc/

The above creates a short-lived process of the **ls** command.

3. The terminal running **execsnoop** shows the output similar to the following:

```
PCOMM PID PPID RET ARGS
ls 8382 8287 0 /usr/bin/ls --color=auto /usr/share/bcc/tools/doc/
sed 8385 8383 0 /usr/bin/sed s/^ *[0-9]\+ *//
...
```
The **execsnoop** program prints a line of output for each new process, which consumes system resources. It even detects processes of programs that run very shortly, such as **ls**, and most monitoring tools would not register them.

The result above shows a parent process name (**ls**), its process ID ( **5076**), parent process ID

(**2931**), the return value of the **exec()** system call (**0**), which loads program code into new processes. Finally, the output displays a location of the started program with arguments (**/usr/bin/ls --color=auto /usr/share/bcc/tools/doc/**).

To see more details, examples, and options for **execsnoop**, refer to the **/usr/share/bcc/tools/doc/execsnoop\_example.txt** file.

For more information about **exec()**, see **exec(3)** manual pages.

#### <span id="page-55-0"></span>Using opensnoop to track what files a command opens

1. Execute the **opensnoop** program in one terminal:

# /usr/share/bcc/tools/opensnoop -n uname

The above prints output for files, which are opened only by the process of the **uname** command.

2. In another terminal execute:

\$ uname

The command above opens certain files, which are captured in the next step.

3. The terminal running **opensnoop** shows the output similar to the following:

PID COMM FD ERR PATH 8596 uname 3 0 /etc/ld.so.cache 8596 uname 3 0 /lib64/libc.so.6 8596 uname 3 0 /usr/lib/locale/locale-archive ...

The **opensnoop** program watches the **open()** system call across the whole system, and prints a line of output for each file that **uname** tried to open along the way.

The result above shows a process ID (**PID**), a process name (**COMM**), and a file descriptor ( **FD**) - a value that **open()** returns to refer to the open file. Finally, the output displays a column for errors (**ERR**) and a location of files that **open()** tries to open ( **PATH**).

If a command tries to read a non-existent file, then the **FD** column returns **-1** and the **ERR** column prints a value corresponding to the relevant error. As a result, **opensnoop** can help you identify an application that does not behave properly.

To see more details, examples, and options for **opensnoop**, refer to the **/usr/share/bcc/tools/doc/opensnoop\_example.txt** file.

For more information about **open()**, see **open(2)** manual pages.

#### <span id="page-55-1"></span>Using biotop to examine the I/O operations on the disk

1. Execute the **biotop** program in one terminal:

# /usr/share/bcc/tools/biotop 30

The command enables you to monitor the top processes, which perform I/O operations on the disk. The argument ensures that the command will produce a 30 second summary.

![](_page_56_Picture_1.jpeg)

## **NOTE**

When no argument provided, the output screen by default refreshes every 1 second.

2. In another terminal execute for example :

# dd if=/dev/vda of=/dev/zero

The command above reads the content from the local hard disk device and writes the output to the **/dev/zero** file. This step generates certain I/O traffic to illustrate **biotop**.

3. The terminal running **biotop** shows the output similar to the following:

![](_page_56_Picture_757.jpeg)

The results shows that the **dd** process, with the process ID 9568, performed 16,294 read operations from the **vda** disk. The read operations reached total of 14,440,636 Kbytes with an average I/O time 3.69 ms.

To see more details, examples, and options for **biotop**, refer to the **/usr/share/bcc/tools/doc/biotop\_example.txt** file.

For more information about **dd**, see **dd(1)** manual pages.

### <span id="page-56-0"></span>Using xfsslower to expose unexpectedly slow file system operations

1. Execute the **xfsslower** program in one terminal:

# /usr/share/bcc/tools/xfsslower 1

The command above measures the time the XFS file system spends in performing read, write, open or sync (**fsync**) operations. The **1** argument ensures that the program shows only the operations that are slower than 1 ms.

![](_page_57_Picture_1.jpeg)

## **NOTE**

When no arguments provided, **xfsslower** by default displays operations slower than 10 ms.

2. In another terminal execute, for example, the following:

## \$ vim text

The command above creates a text file in the **vim** editor to initiate certain interaction with the XFS file system.

3. The terminal running **xfsslower** shows something similar upon saving the file from the previous step:

![](_page_57_Picture_505.jpeg)

Each line above represents an operation in the file system, which took more time than a certain threshold. **xfsslower** is good at exposing possible file system problems, which can take form of unexpectedly slow operations.

The **T** column represents operation type ( Read/Write/Sync), **OFF\_KB** is a file offset in KB. **FILENAME** is the file the process (**COMM**) is trying to read, write, or sync.

To see more details, examples, and options for **xfsslower**, refer to the **/usr/share/bcc/tools/doc/xfsslower\_example.txt** file.

For more information about **fsync**, see **fsync(2)** manual pages.